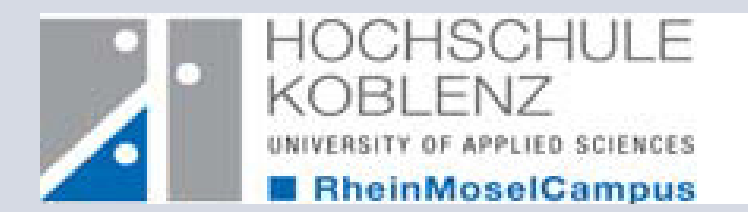

# **web OPAC**

### Online-Public-Access-Catalogue

Ana Sauer, Stand November 2013

http://www.hs-koblenz.de/webOPAC

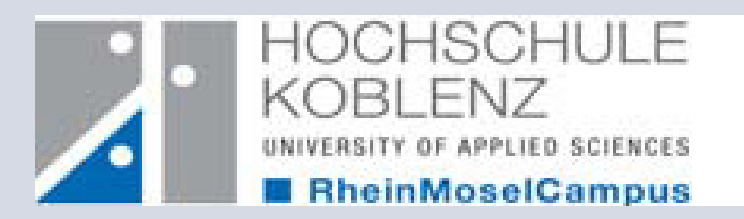

# **Inhalt**

- <u>. Wie komme ich zum OPAC?</u> 1.
- 2.Wie melde ich mich an?
- <u>. Wie merke ich ein Buch vor?</u> 3.
- 4. <u>Wie verlängere ich die</u> Leihfrist meiner entliehenen Bücher?
- . Wie nutze ich E-Books? 5.
- . Was bietet mir der OPAC 6.noch?

http://www.hs-koblenz.de/webOPAC

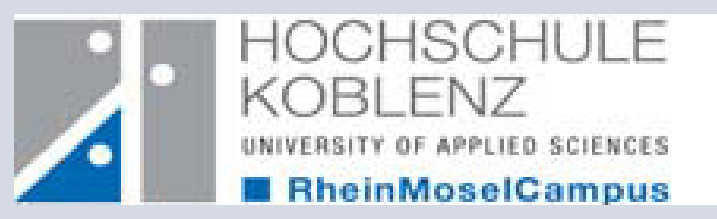

## **1. Wie komme ich zum OPAC?**

 Um zu unserem OPAC zu gelangen, gibt es für Sie zwei Möglichkeiten. Eine erfolgt über die schnelle OPAC-Suche und die andere über den Katalog selbst.

Auf den nächsten Seiten werden Ihnen einfach und schnell beide Möglichkeiten erklärt.

 Bei Fragen können Sie sich jederzeit an das Team der Bibliothek wenden.

> http://www.hs-koblenz.de/webOPACTel.: 0261/9528270 Mail: ausleihe@hs-koblenz.de

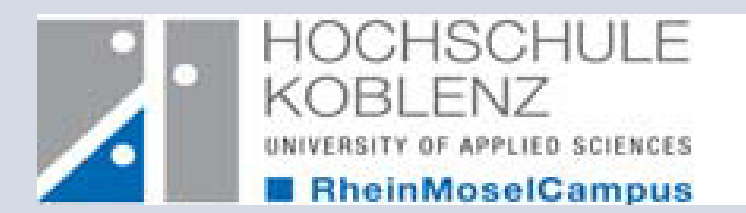

# **Variante 1**Die schnelle OPAC-Suche

Rufen Sie bitte hierfür die Homepage der Bibliothek aufhttp://www.hs-koblenz.de/rmc/bibliothek/bibliothek-koblenz/

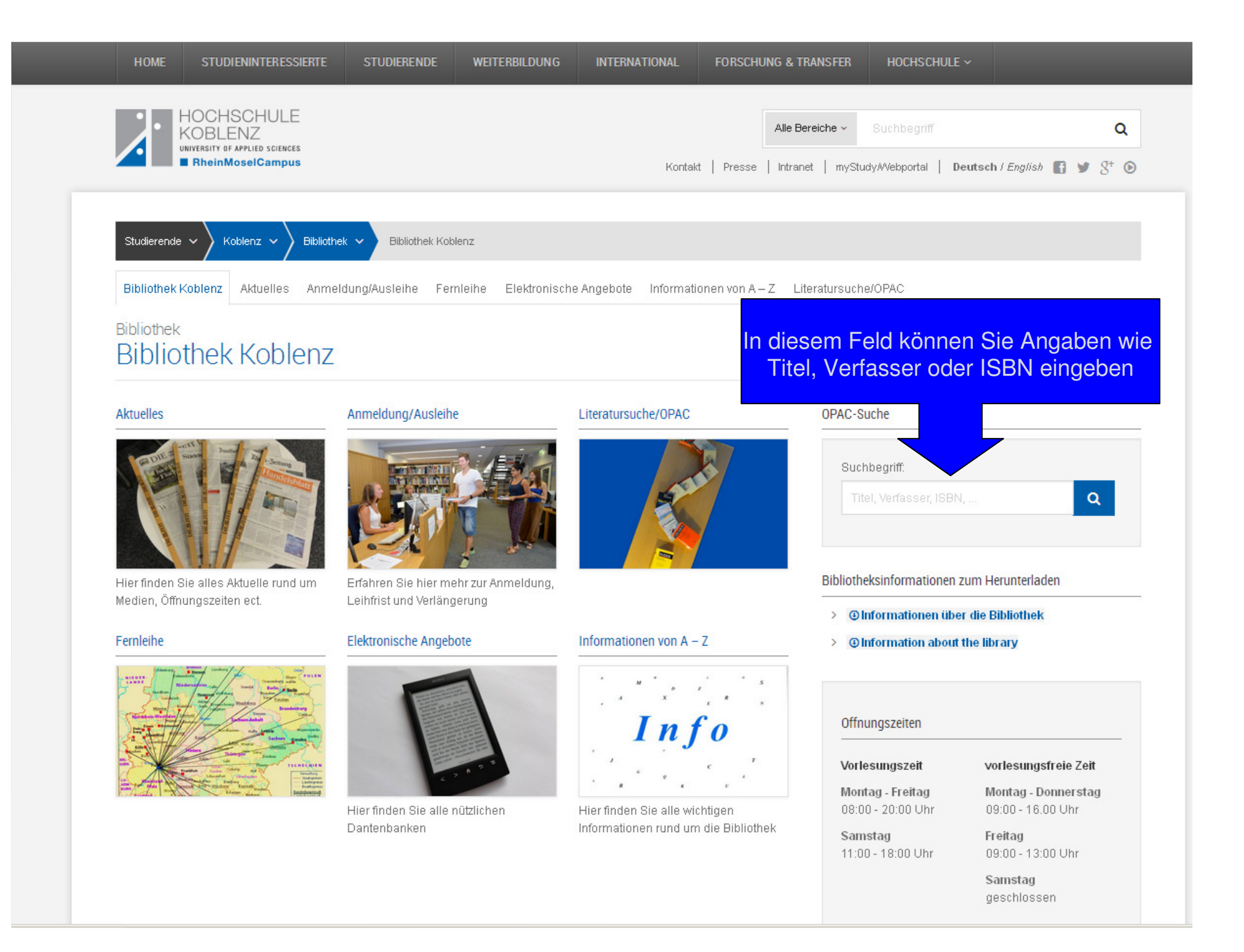

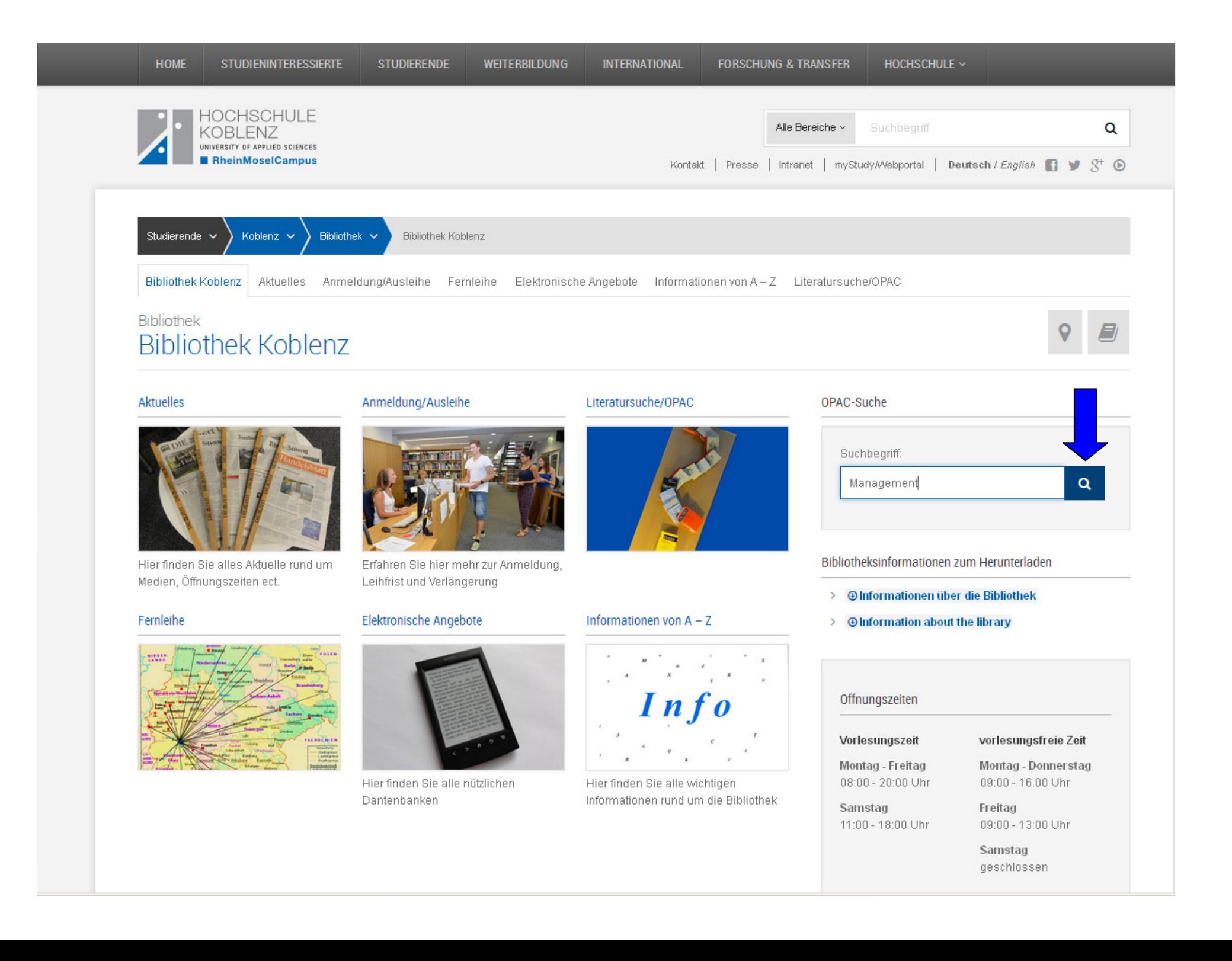

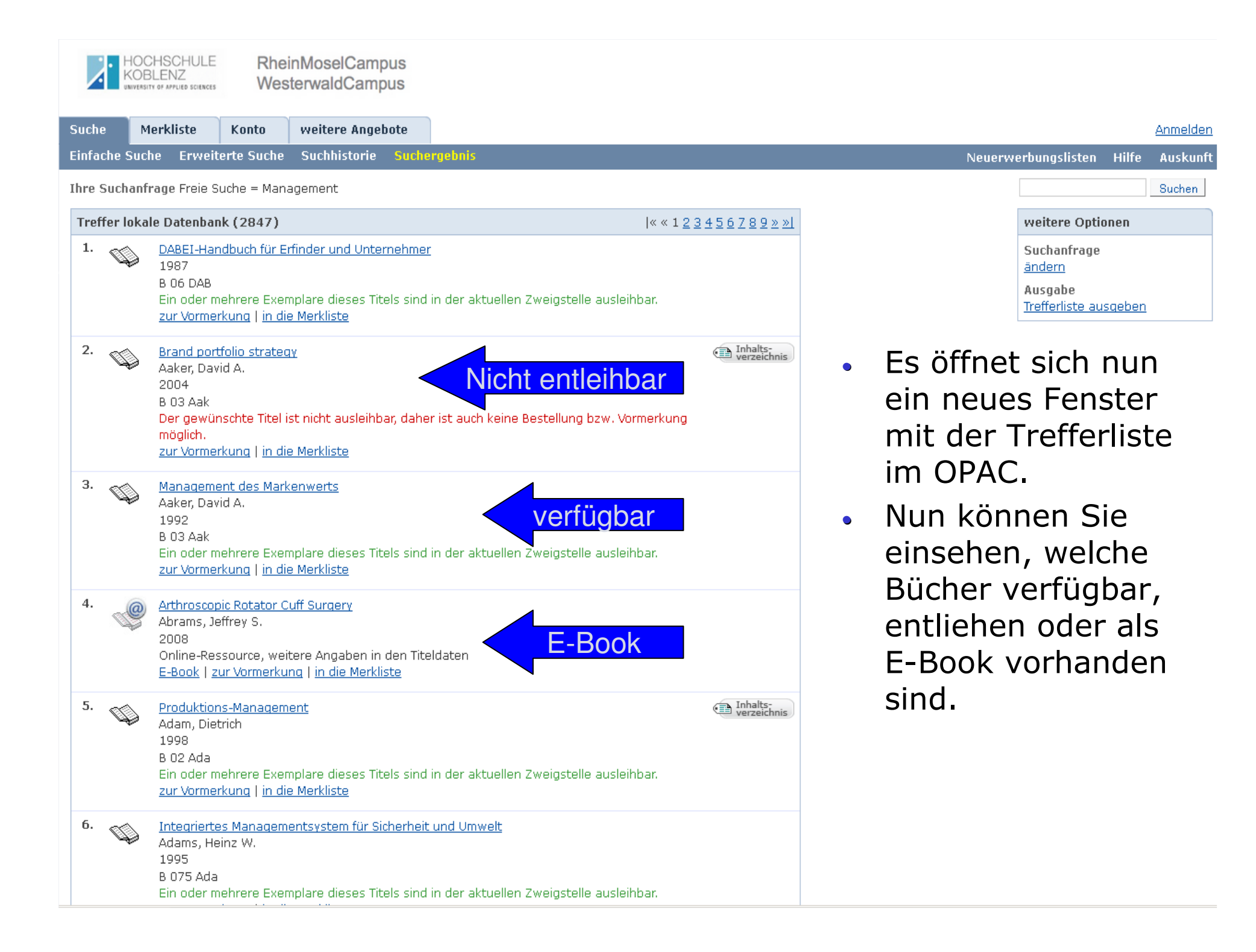

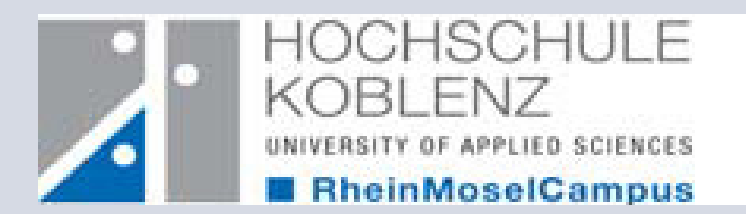

# **Variante 2**

## Die Suche über den Katalog

 Rufen Sie bitte hierfür die Homepage der Bibliothek aufhttp://www.hs-koblenz.de/rmc/bibliothek/bibliothek-koblenz/

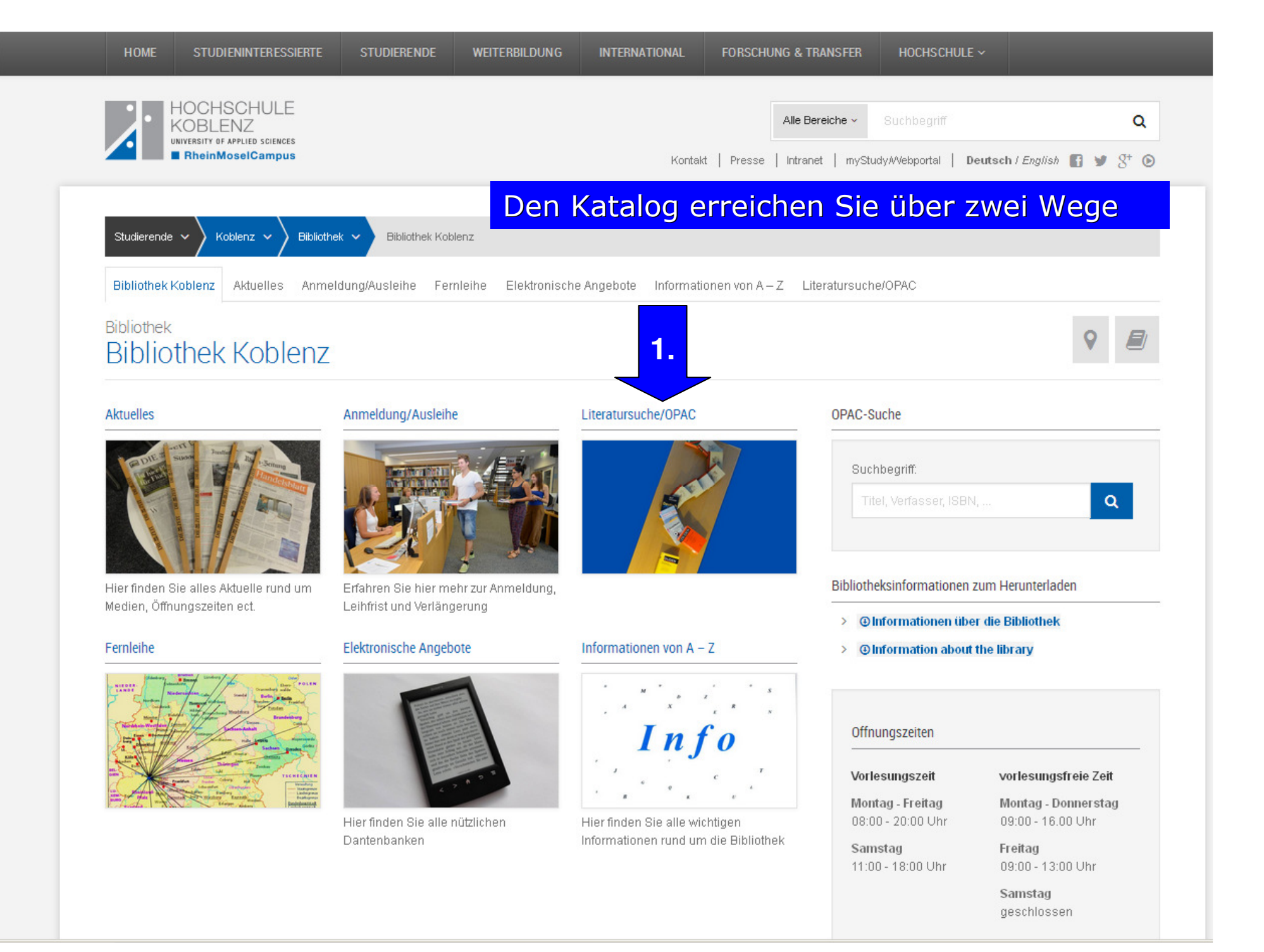

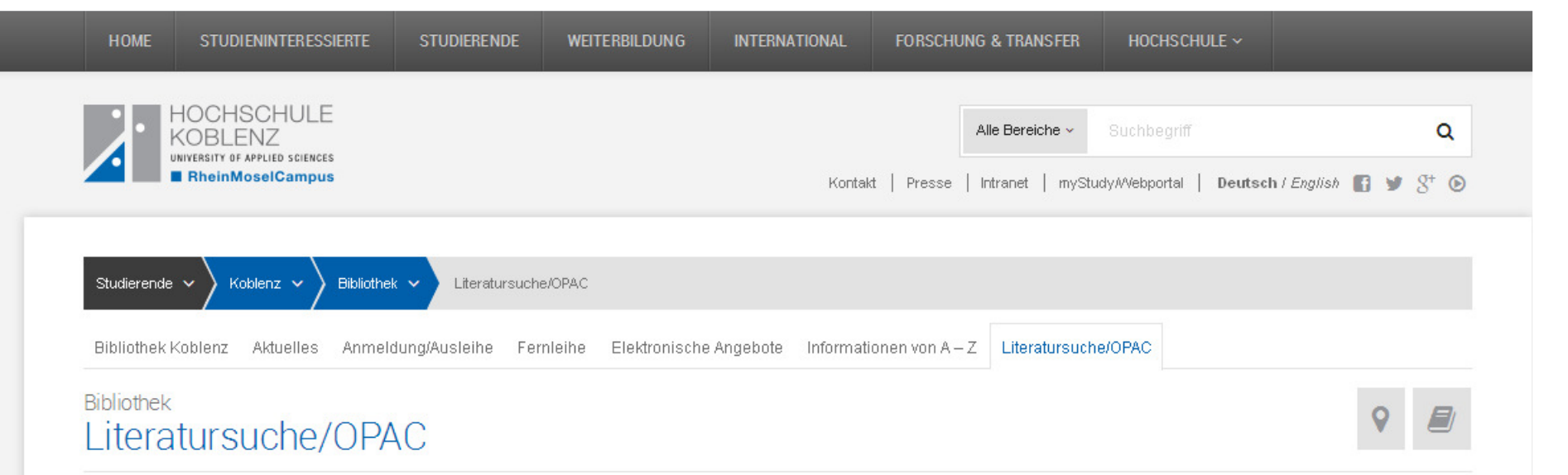

#### OPAC der Bibliothek am RheinMoselCampus

G OPAC sind alle Medien der Hochschulbibliothek Koblenz verzeichnet. Die Recherche ermöglicht Ihnen den genauen Standort raus zu finden bzw. zeigt Ihnen die Signatur an. Außerdem sehen sie ob die Medien gerade entliehen sind oder zu Ausleihe im Regal stehen.

Sollten Bücher entliehen sein können Sie diese über den [Z] OPAC vormerken. Dafür müssen Sie sich in Ihrem Konto anmelden. Für die Anmeldung benötigen Sie die Bibliotheksnummer, dies sich auf Ihrem Hochschulauseis befindet. Ihr Passwort ist Ihr Geburtsdatum Tag und Monat. In Ihrem Konto haben Sie eine Übersicht über Ihre Ausleihen und können die Leihfrist dort auch verlängern.

Der Online Katalog steht Ihnen auch als Ø Mobiler OPAC für die Nutzung auf Smartphones zur Verfügung Unterstützt werden derzeit Android-Systeme, Blackberry, iPhone, Symbian und WindowsMobile.

Wenn Sie Literatur aus der Bibliothek am RheinAhrCampus benötigen, recherchieren Sie bitte hier Ø OPAC Remagen Die Bücher werden Ihnen kostenfrei hier in die Bibliothek geliefert. Wenn Sie dazu Fragen haben wenden Sie sich bitte an die Ausleihtheke.

#### **Digitale Bibliothek**

In der G DigiBib können Sie nach Büchern, Zeitschriften und Zeitschriftenartikeln in Bibliothekskatalogen und Volltextdatenbanken suchen. Außerdem finden Sie fachspezifische Links zu Online-Datenbanken und hochwertigen Webseiten

OPAC-Suche

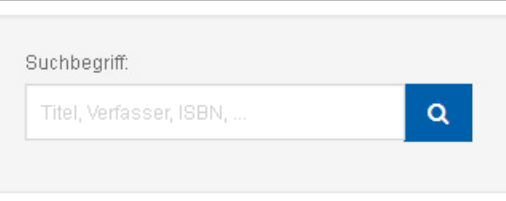

Bibliotheksinformationen zum Herunterladen

- > @Informationen über die Bibliothek
- $\triangleright$  **@Information about the library**

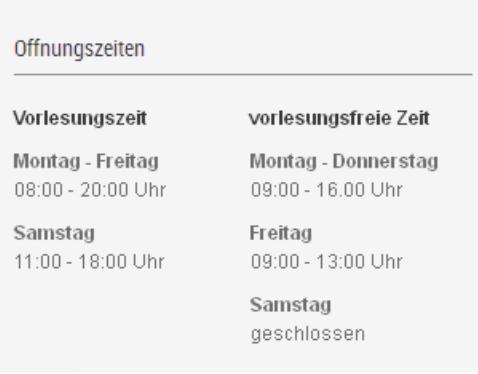

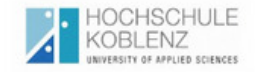

**Suche** 

Einfach

RheinMoselCampus WesterwaldCampus

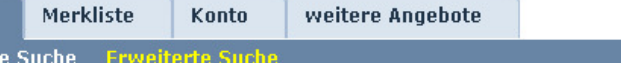

#### Sprachauswahl deutsch | englisch | französisch

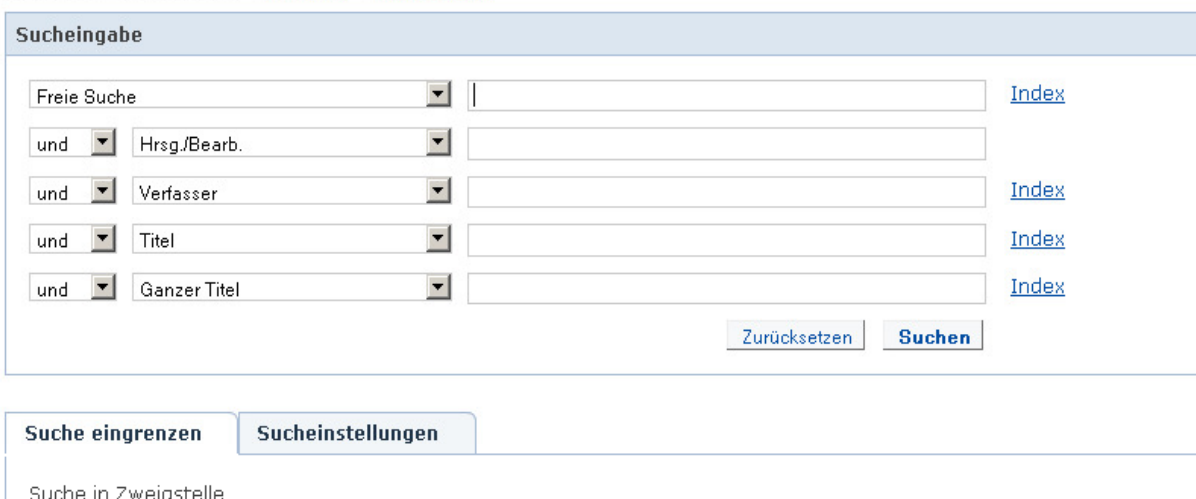

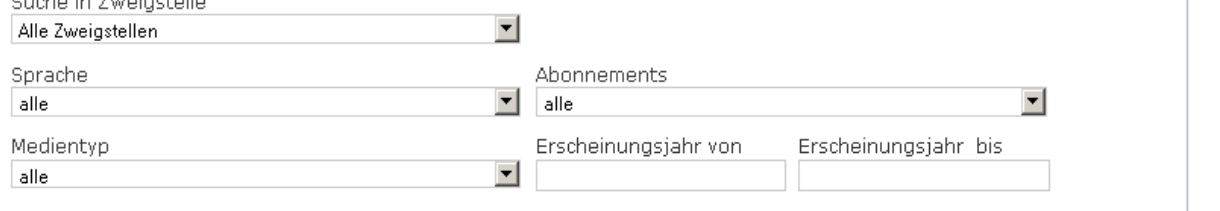

- Es öffnet sich nun ein neues Fenster für den OPAC  $\bullet$
- Nun können Sie in einer erweiterten Suche nach Literatur recherchieren

#### Neuerwerbungslisten Hilfe Auskunft

Anmelden

#### Willkommen

Herzlich Willkommen in der **Bibliothek** des RheinMoselCampus Koblenz

#### Bibliotheksführungen

Während des Semesters bieten wir jeden Mittwoch um 10:00 Uhr eine ausführliche Einführung in die Bibliotheksbenutzung an. Bei Interesse bitten wir um eine kurze Mail an ausleihe@hskohlenz.de

#### **Tipps zur Suche**

Hier können Sie einen oder mehrere Suchbeariffe in verschiedenen Suchzeilen eingeben. Nutzen Sie möglichst wenige, aber spezifische Suchbegriffe.

In der Freien Suche wird in allen zur Verfügung stehenden Feldern recherchiert.

In den anderen Suchfeldern. können Sie direkt nach Verfasser, Titel, Schlagwort, Verlag, etc. suchen.

\* ersetzt beliebig viele Zeichen ? ersetzt ein Zeichen

In den Sucheinstellungen können Sie Einstellungen für

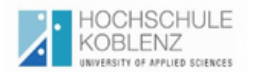

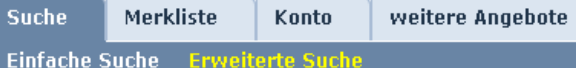

Sprachauswahl deutsch | englisch | französisch

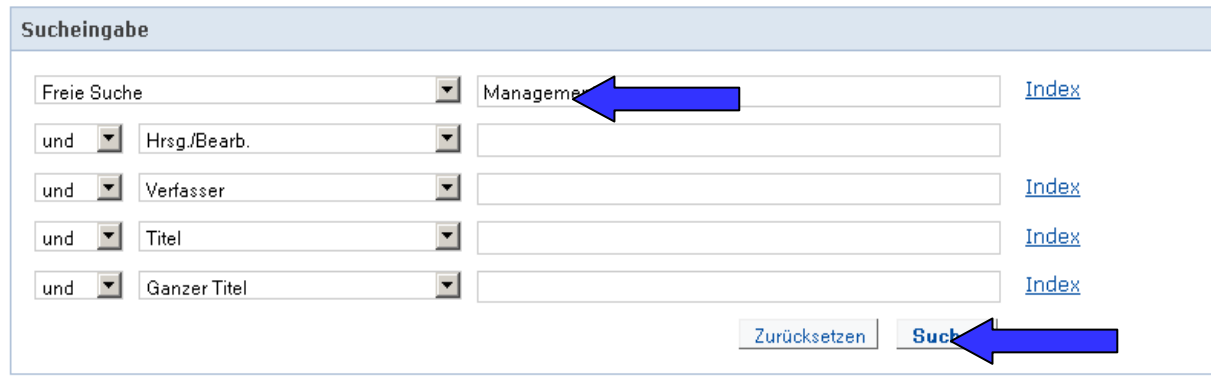

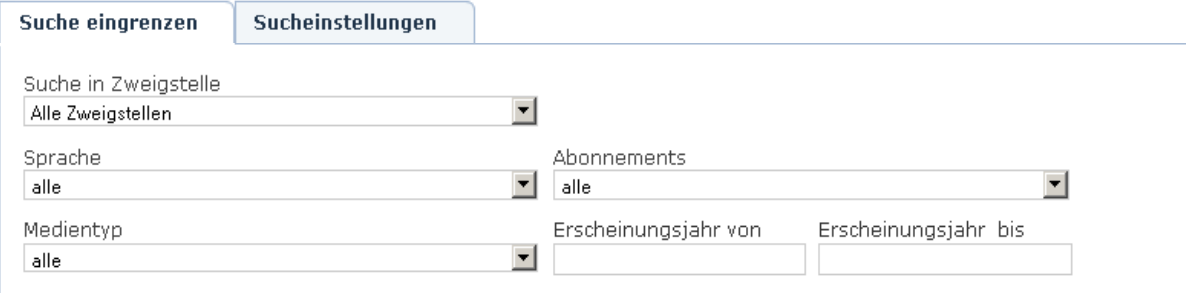

#### Anmelden

#### Neuerwerbungslisten Hilfe Auskunft

#### Willkommen

Herzlich Willkommen in der Bibliothek des RheinMoselCampus Koblenz

#### Bibliotheksführungen

Während des Semesters bieten wir jeden Mittwoch um 10:00 Uhr eine ausführliche Einführung in die Bibliotheksbenutzung an. Bei Interesse bitten wir um eine kurze Mail an ausleihe@hskoblenz.de

#### **Tipps zur Suche**

Hier können Sie einen oder mehrere Suchbeariffe in verschiedenen Suchzeilen eingeben. Nutzen Siemöglichst wenige, aber spezifische Suchbegriffe.

In der Freien Suche wird in allen zur Verfügung stehenden Feldern recherchiert.

In den anderen Suchfeldern können Sie direkt nach Verfasser, Titel, Schlagwort, Verlag, etc. suchen.

\* ersetzt beliebig viele Zeichen ? ersetzt ein Zeichen

In den Sucheinstellungen können Sie Einstellungen für

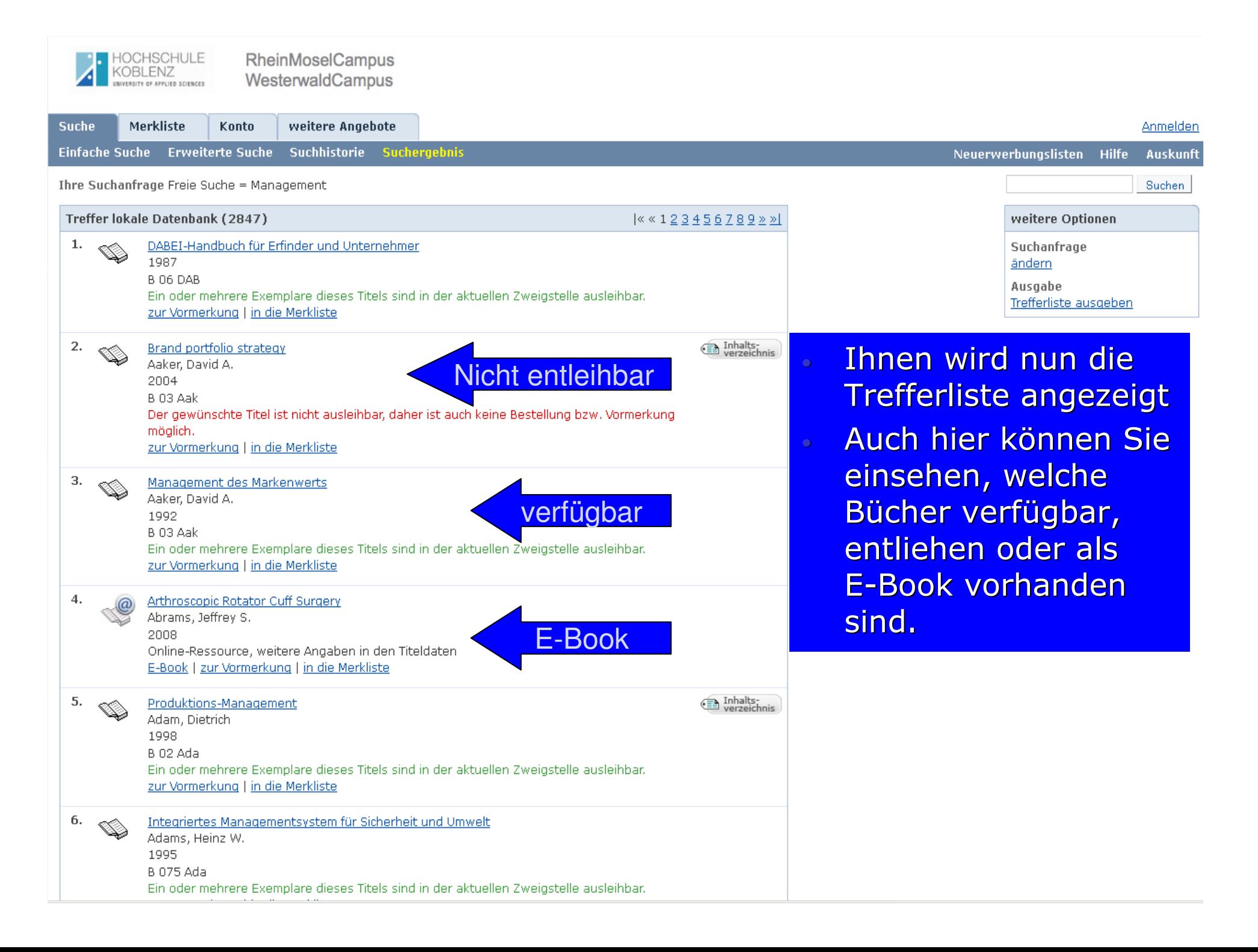

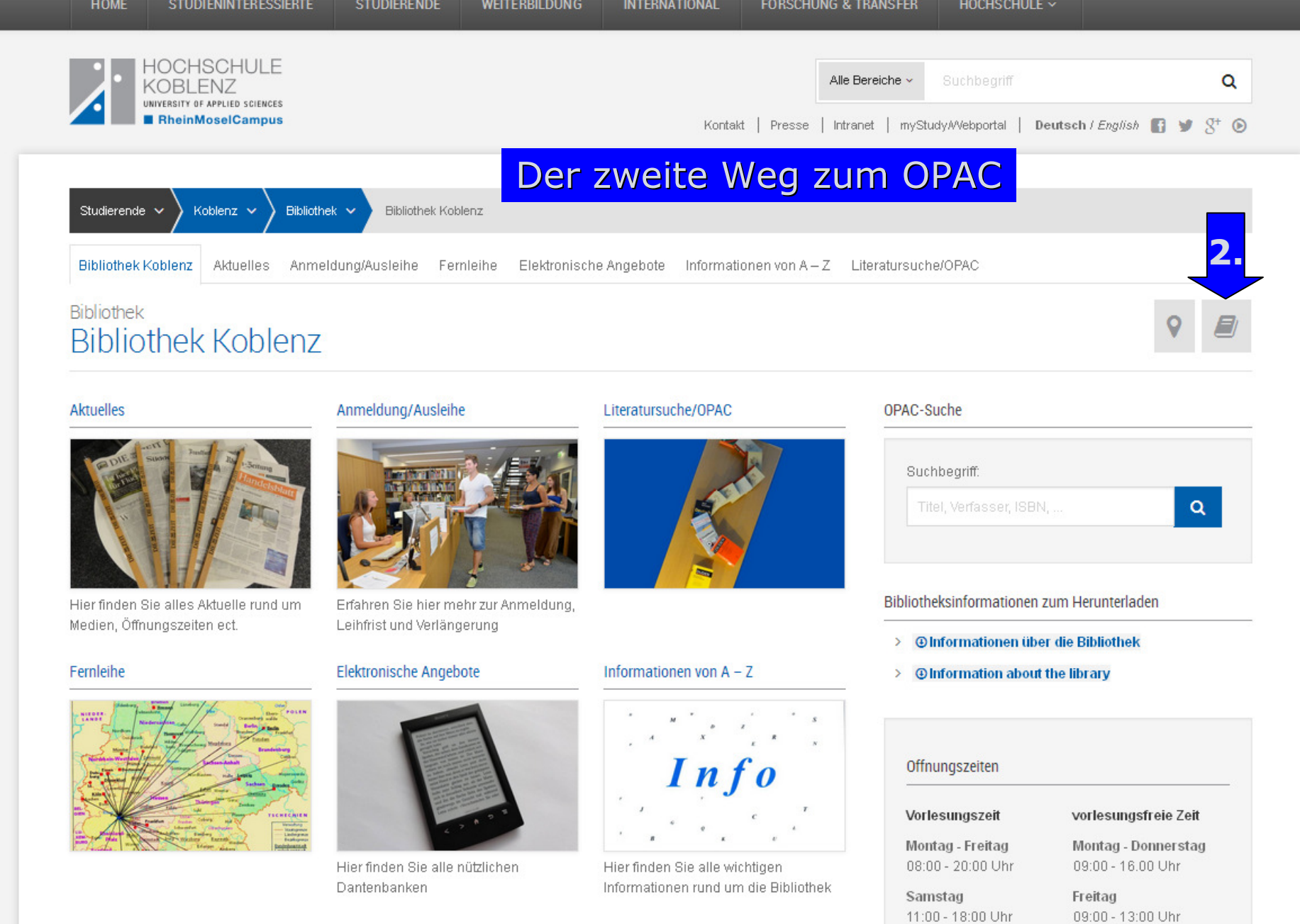

Samstag geschlossen

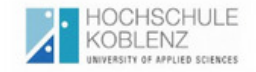

Merkliste

Einfache Suche Erweiterte Suche

**Suche** 

alle :

RheinMoselCampus WesterwaldCampus

weitere Angebote

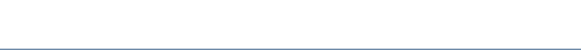

#### **Anmelden**

#### Sprachauswahl deutsch | englisch | französisch

Konto

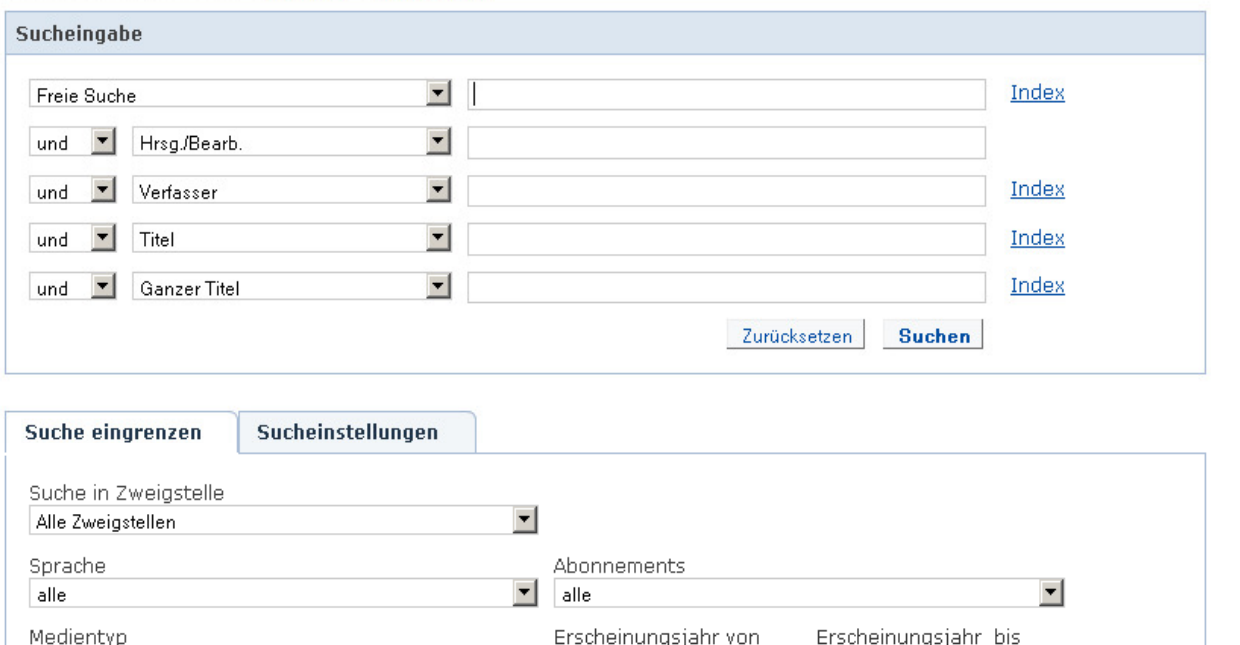

 $\blacktriangledown$ 

Es öffnet sich nun wieder ein neues Fenster für den  $\bullet$ OPAC und Sie können wie bei dem ersten Weg in einer erweiterten Suche nach Literatur recherchieren.

#### Willkommen

Herzlich Willkommen in der **Bibliothek** des RheinMoselCampus Koblenz

#### Bibliotheksführungen

Neuerwerbungslisten Hilfe Auskunft

Während des Semesters bieten wir jeden Mittwoch um 10:00 Uhr eine ausführliche Einführung in die Bibliotheksbenutzung an. Bei Interesse bitten wir um eine kurze Mail an ausleihe@hskohlenz.de

#### **Tipps zur Suche**

Hier können Sie einen oder mehrere Suchheariffe in verschiedenen Suchzeilen eingeben. Nutzen Sie möglichst wenige, aber spezifische Suchbegriffe.

In der Freien Suche wird in allen zur Verfügung stehenden Feldern recherchiert.

In den anderen Suchfeldern. können Sie direkt nach Verfasser, Titel, Schlagwort, Verlag, etc. suchen.

\* ersetzt beliebig viele Zeichen ? ersetzt ein Zeichen

In den Sucheinstellungen können Sie Einstellungen für

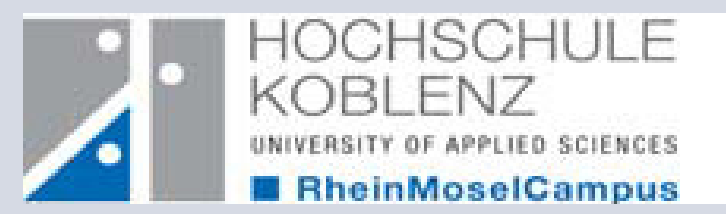

## **2. Wie melde ich mich an?**

Hier erklären wir Ihnen nun die Anmeldung im OPAC. Bitte melden Sie sich an, damit Sie unsere Angebote dort uneingeschränkt nutzen können.

> http://www.hs-koblenz.de/webOPACTel.: 0261/9528270 Mail: ausleihe@hs-koblenz.de

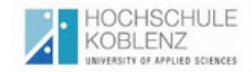

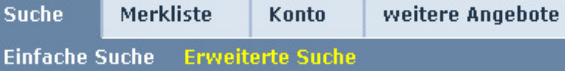

#### Sprachauswahl deutsch | englisch | französisch

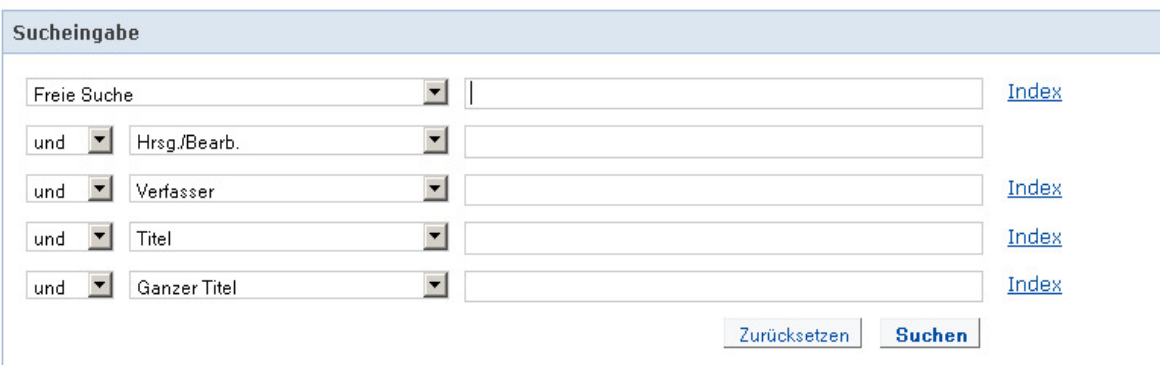

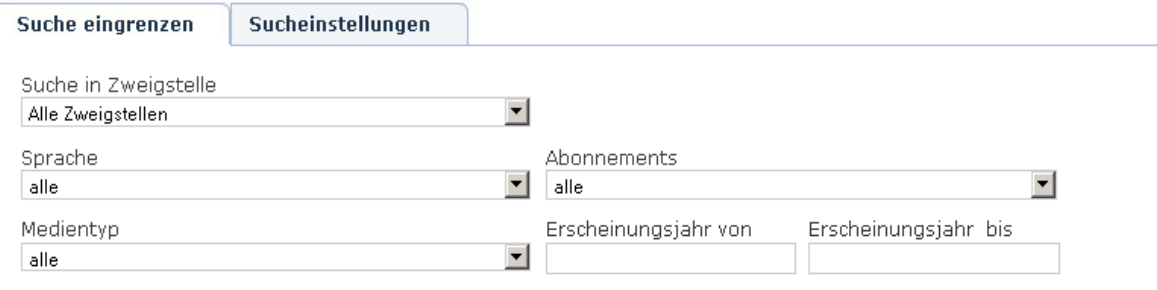

#### Neuerwerbungslisten Hilfe Auskunft

Anmelden

#### Willkommen

Herzlich Willkommen in der Bibliothek des RheinMoselCampus Koblenz

#### Bibliotheksführungen

Während des Semesters bieten wir jeden Mittwoch um 10:00 Uhr eine ausführliche Einführung in die Bibliotheksbenutzung an. Bei Interesse bitten wir um eine kurze Mail an ausleihe@hskoblenz.de

#### **Tipps zur Suche**

Hier können Sie einen oder mehrere Suchbegriffe in verschiedenen Suchzeilen eingeben. Nutzen Sie möglichst wenige, aber spezifische Suchbegriffe.

In der Freien Suche wird in allen zur Verfügung stehenden. Feldern recherchiert.

In den anderen Suchfeldern können Sie direkt nach Verfasser, Titel, Schlagwort, Verlag, etc. suchen.

\* ersetzt beliebig viele Zeichen ? ersetzt ein Zeichen

In den Sucheinstellungen können Sie Einstellungen für

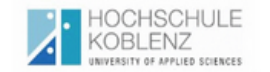

Suche Merkliste Konto weitere Angebote

#### Neuerwerbungslisten Hilfe Auskunft

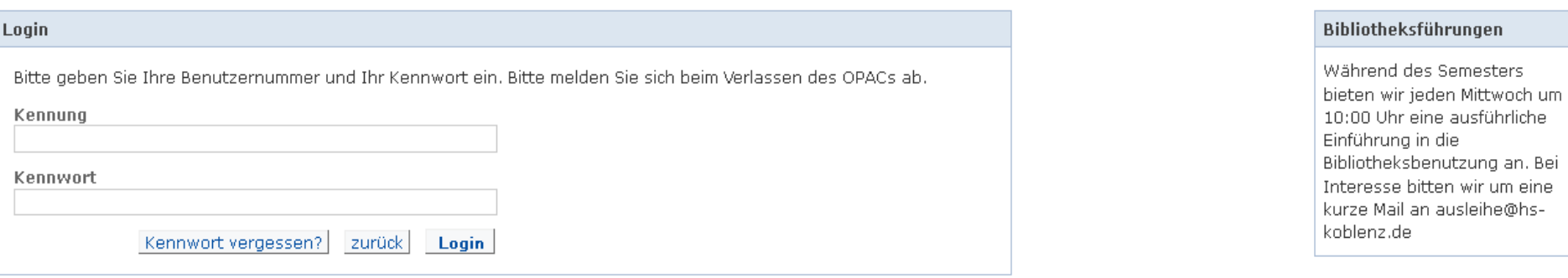

#### Hilfe zur Anmeldung finden Sie hier

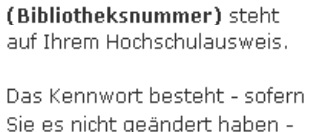

**Tipps zur Anmeldung** 

Die Kennung

Sie es nicht geändert haben aus Tag und Monat Ihres Geburtsdatums (vierstellig, ohne Jahr

Beispiel Geburtstag: 8. Oktober 1960 Kennwort: 0810

Die Änderung des Passworts ist über den Menüpunkt Konto möglich.

Bei mehrfacher Falscheingabe des Passworts wird Ihr Benutzerkonto gesperrt. Bitte wenden Sie sich dann an das Bibliothekspersonal, damit das Passwort wieder gelöscht wird.

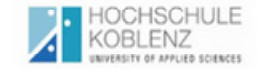

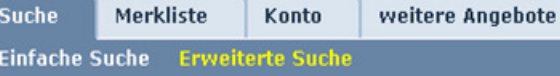

#### Sprachauswahl deutsch | englisch | französisch

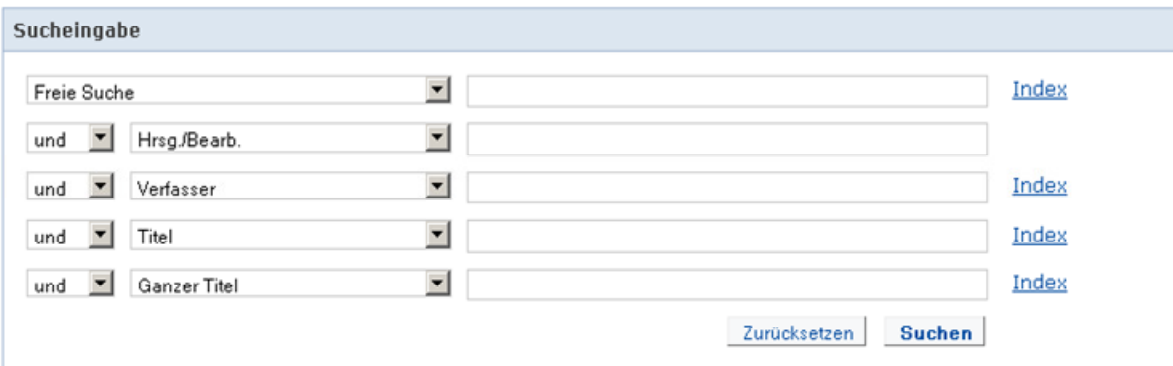

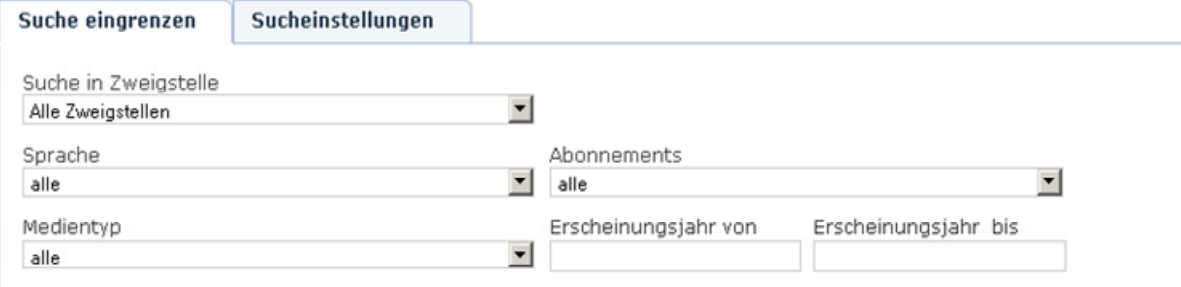

Benutzernummer 123456789Abmelden

Neuerwerbungslisten Hilfe Auskunft

#### Bibliotheksführungen

Während des Semesters bieten wir jeden Mittwoch um 10:00 Uhr eine ausführliche Einführung in die Bibliotheksbenutzung an. Bei Interesse bitten wir um eine kurze Mail an ausleihe@hskoblenz.de

#### **Tipps zur Suche**

Hier können Sie einen oder mehrere Suchbegriffe in verschiedenen Suchzeilen eingeben. Nutzen Sie möglichst wenige, aber spezifische Suchbegriffe.

In der Freien Suche wird in allen zur Verfügung stehenden Feldern recherchiert.

In den anderen Suchfeldern können Sie direkt nach Verfasser, Titel, Schlagwort, Verlag, etc. suchen.

\* ersetzt beliebig viele Zeichen ? ersetzt ein Zeichen

In den Sucheinstellungen können Sie Einstellungen für Suche und Anzeige speichern.

Bitte verwenden Sie die Funktion Abmelden, um den versehentlichen Zugriff auf Ihre persönlichen Daten zu vermeiden.

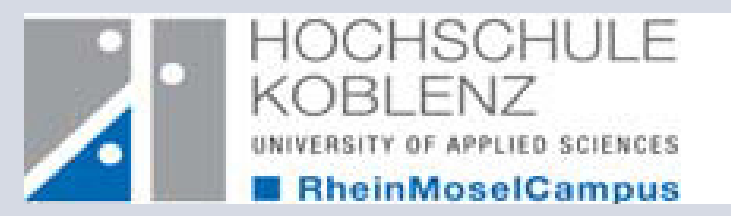

## **3. Wie merke ich ein Buch vor?**

Manchmal kommt es vor, dass ein von Ihnen gewünschtes Buch von anderen Nutzern entliehen ist. In den folgenden Schritten zeigen wir Ihnen, wie Sie diese vormerken können.

WICHTIG! Sie können nur entliehene Bücher vormerken!

http://www.hs-koblenz.de/webOPACTel.: 0261/9528270 Mail: ausleihe@hs-koblenz.de

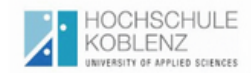

#### Suchen Sie nach dem gewhen Sie nach dem gewünschten Buch wie in den<br>vorherigen Schritten schon erklärt wurde

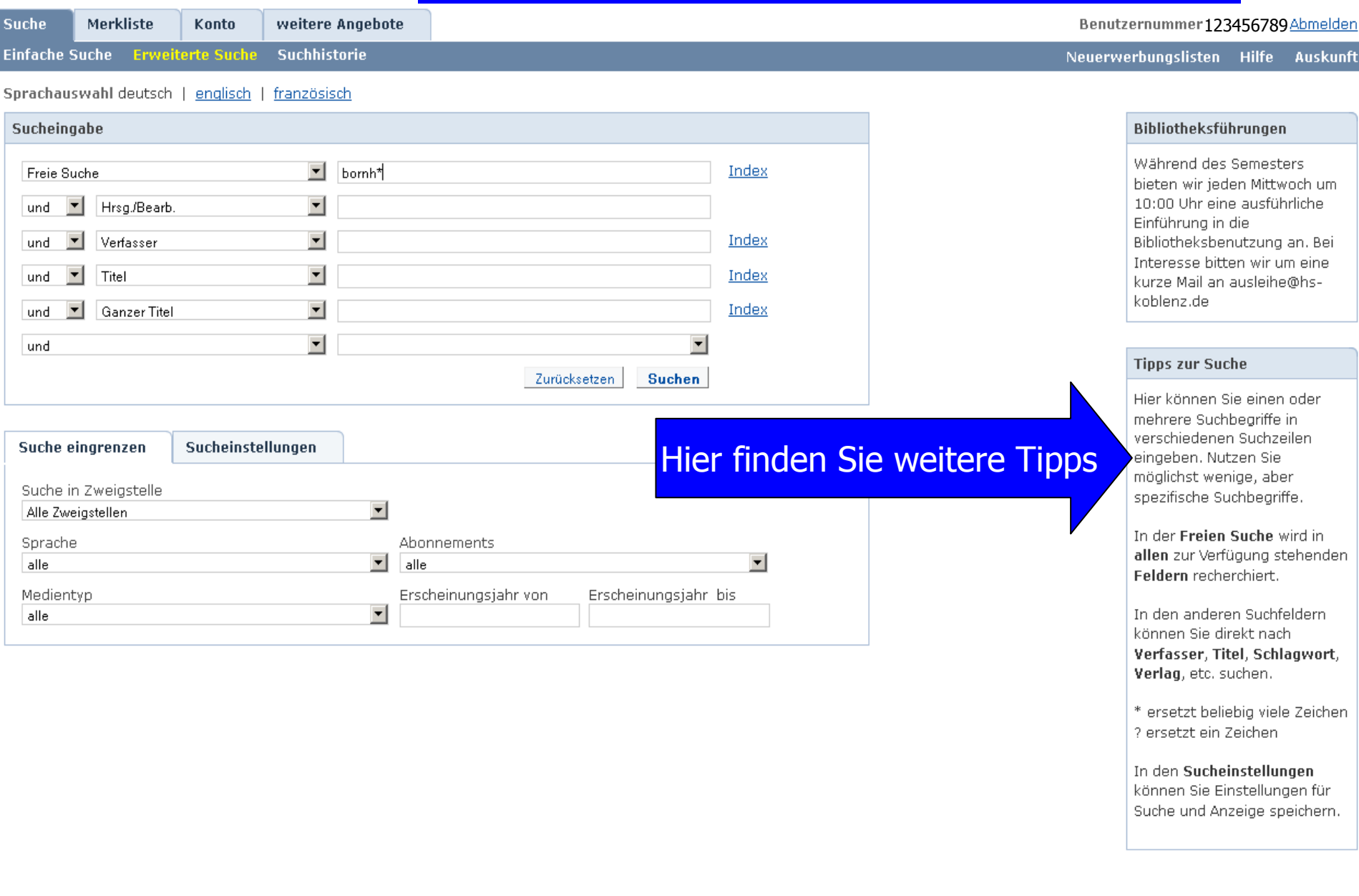

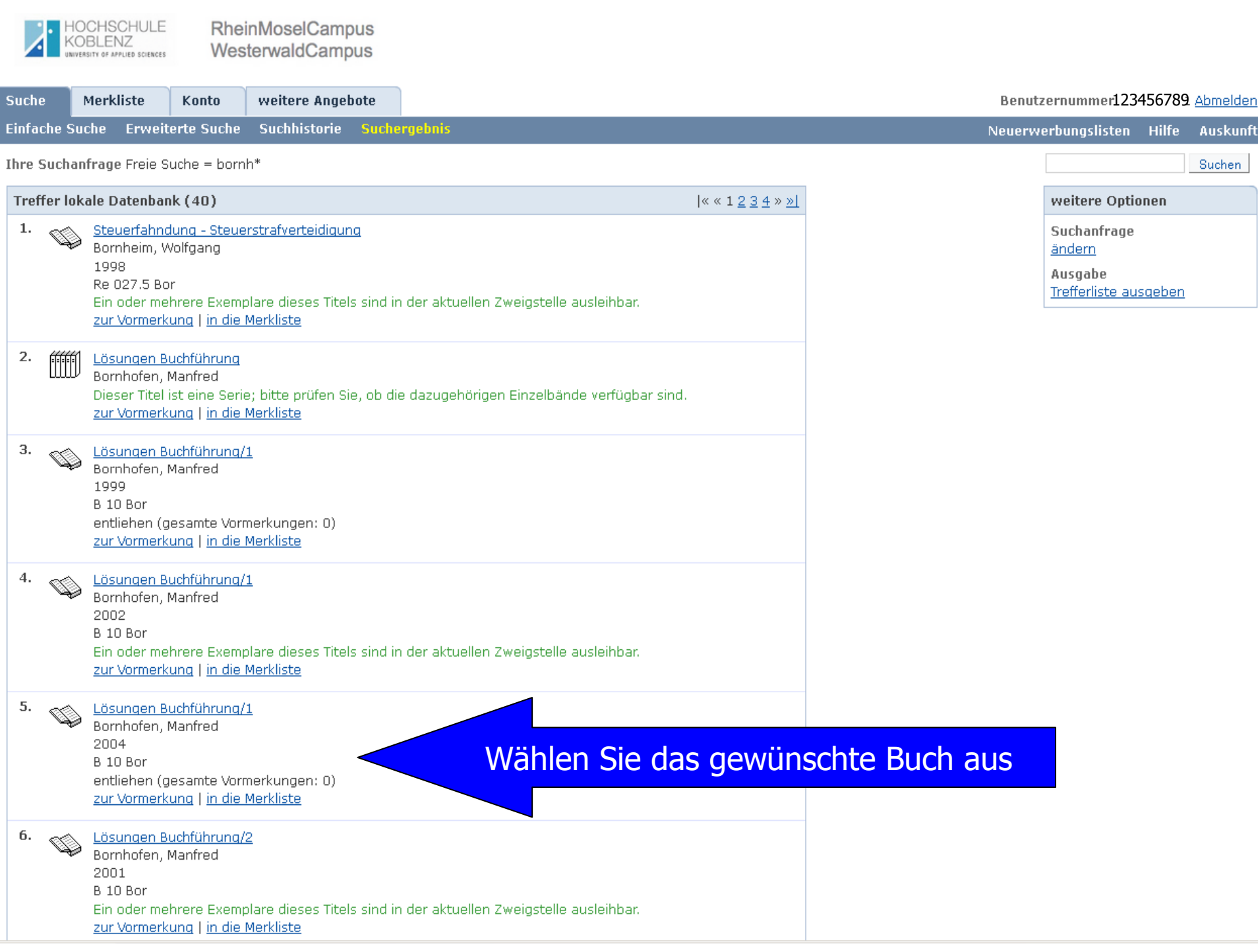

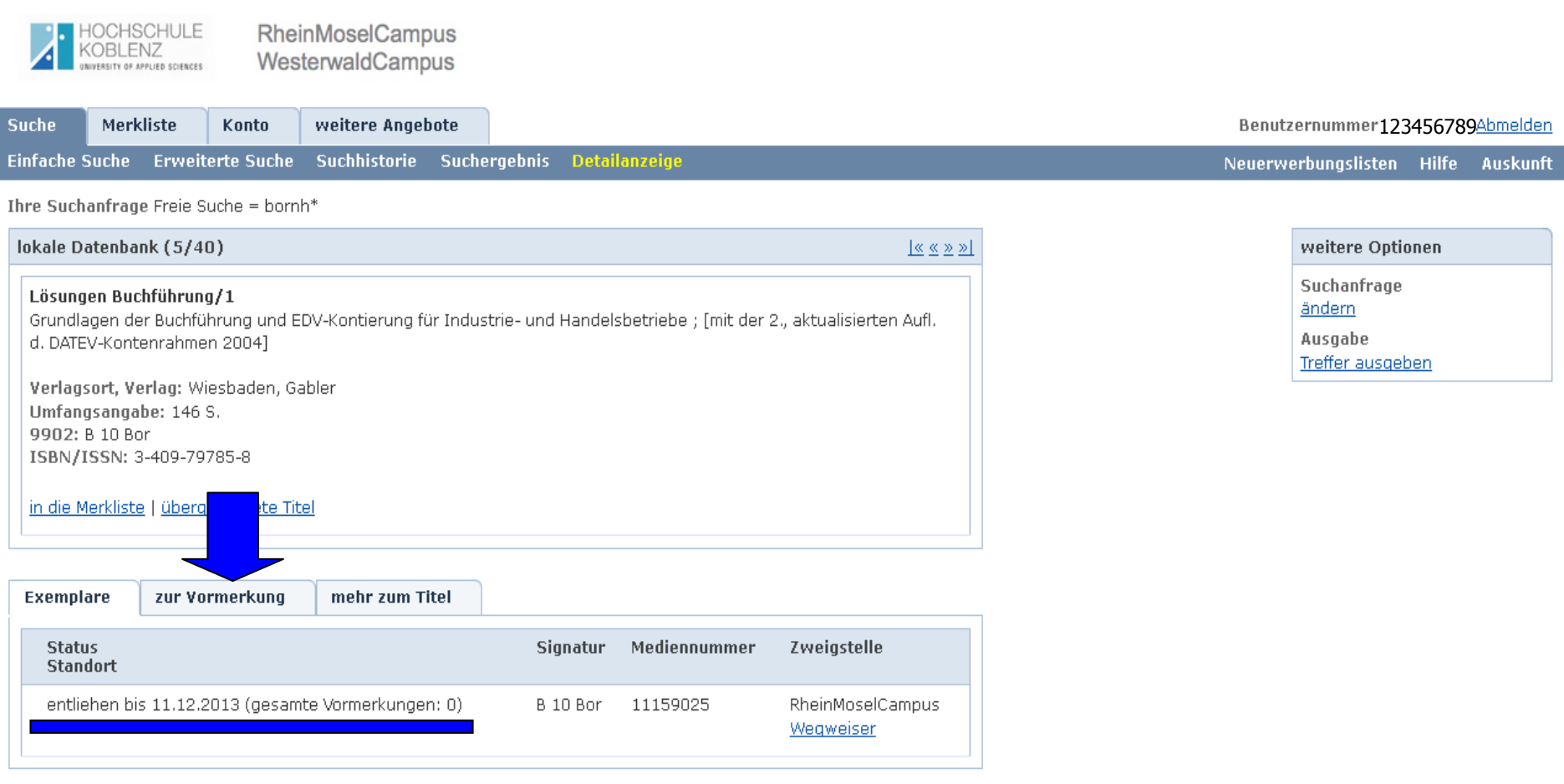

Bitte verwenden Sie die Funktion Abmelden, um den versehentlichen Zugriff auf Ihre persönlichen Daten zu vermeiden.

Copyright © 2011. Alle Rechte vorbehalten. COCLC

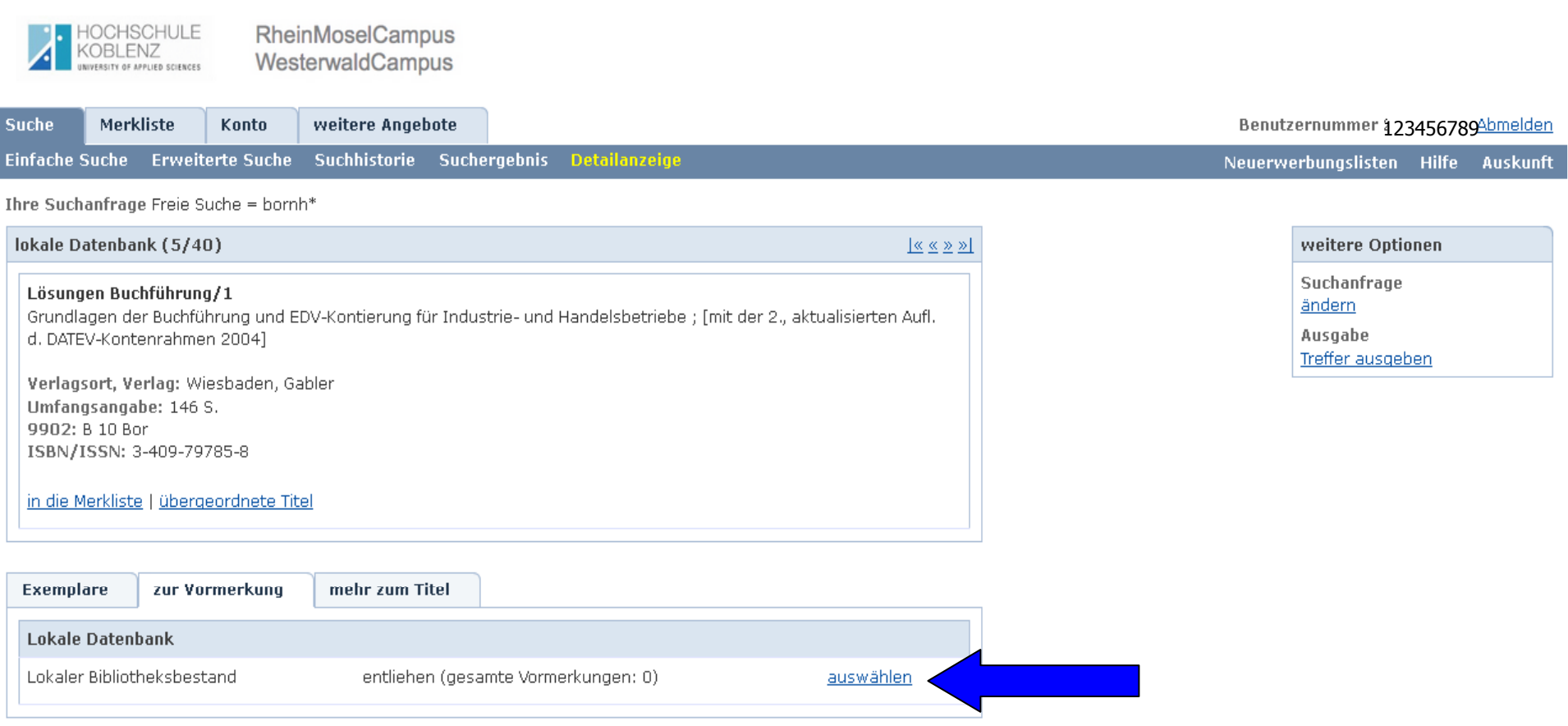

Bitte verwenden Sie die Funktion Abmelden, um den versehentlichen Zugriff auf Ihre persönlichen Daten zu vermeiden.

Copyright @ 2011. Alle Rechte vorbehalten. COCLC

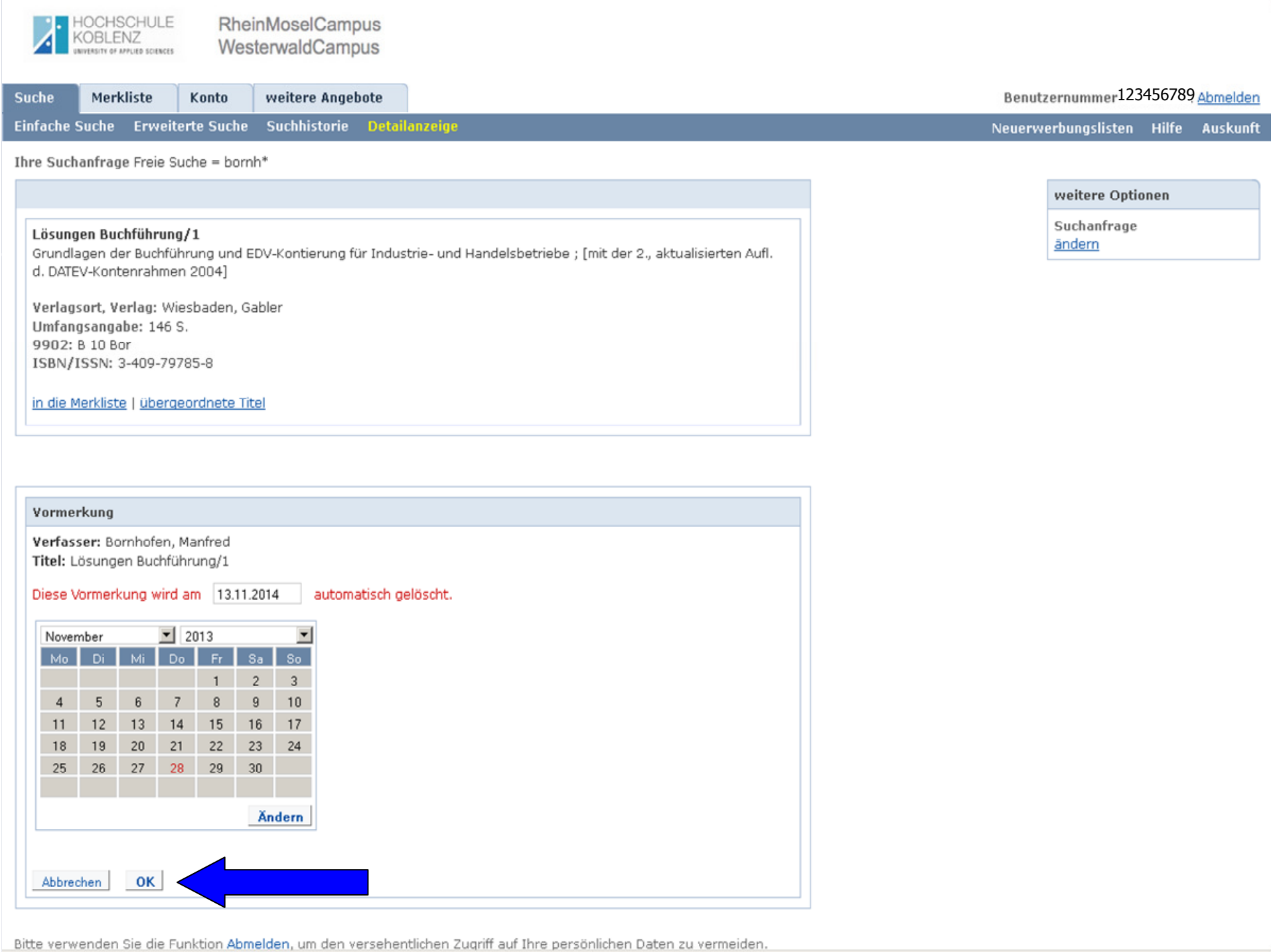

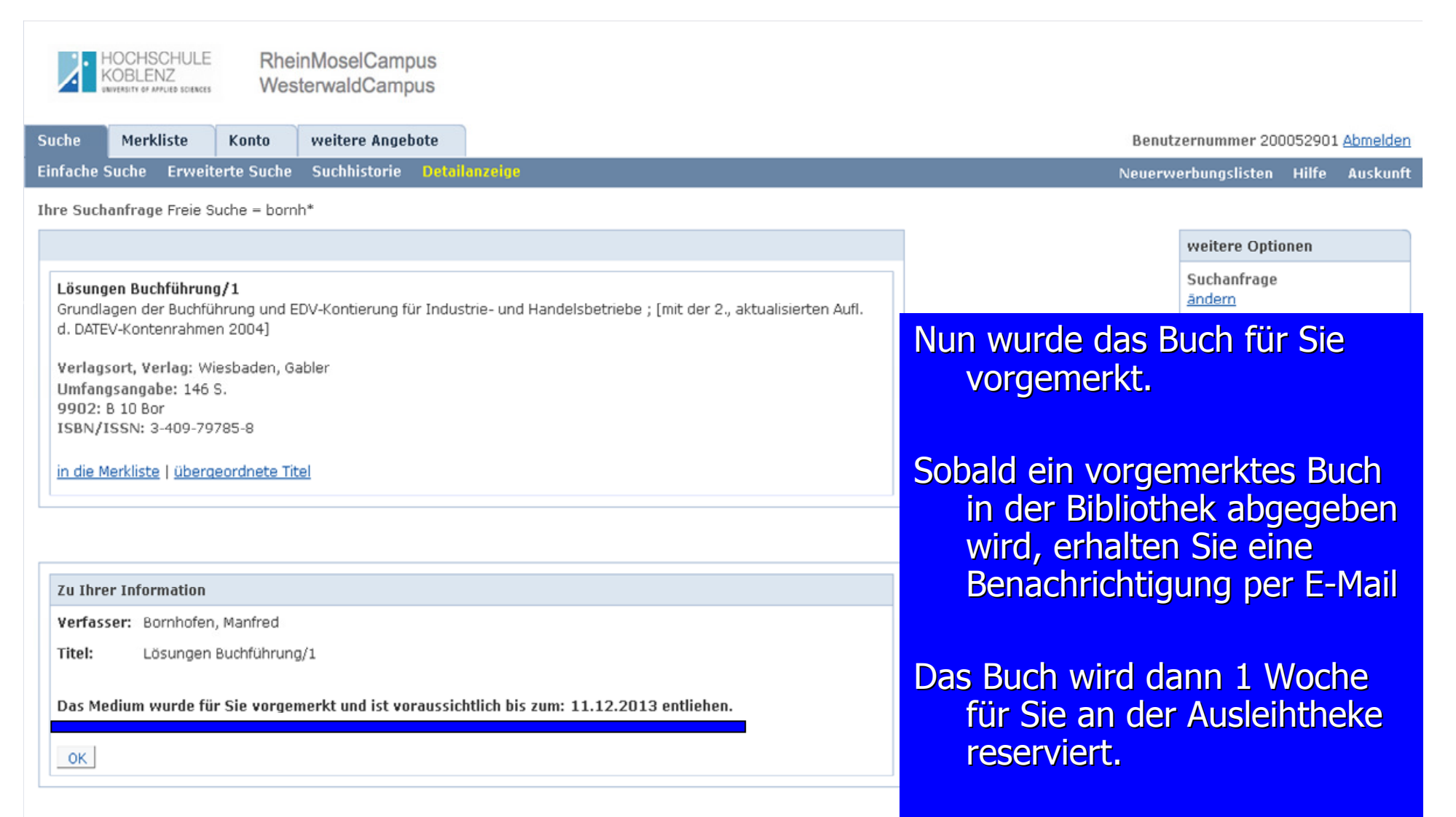

Bitte verwenden Sie die Funktion Abmelden, um den versehentlichen Zugriff auf Ihre persönlichen Daten zu vermeiden.

Copyright @ 2011. Alle Rechte vorbehalten. OOCLC

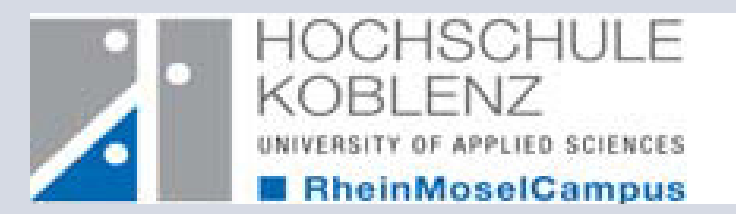

### **4. Wie verlängere ich die Leihfrist meiner entliehenen Bücher?**

Sie können ganz einfach und schnell die Leihfrist Ihrer entliehnen Bücher in unserem OPAC verlängern. Hier zeigen wir Ihnen wie!

> http://www.hs-koblenz.de/webOPACTel.: 0261/9528270 Mail: ausleihe@hs-koblenz.de

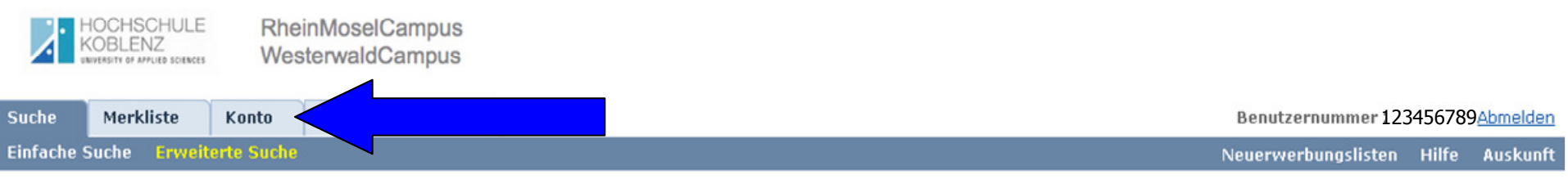

#### Sprachauswahl deutsch | englisch | französisch

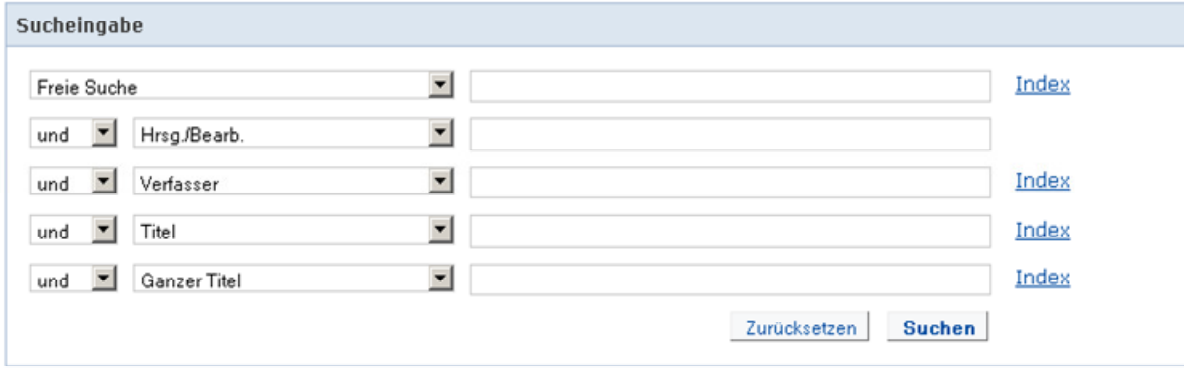

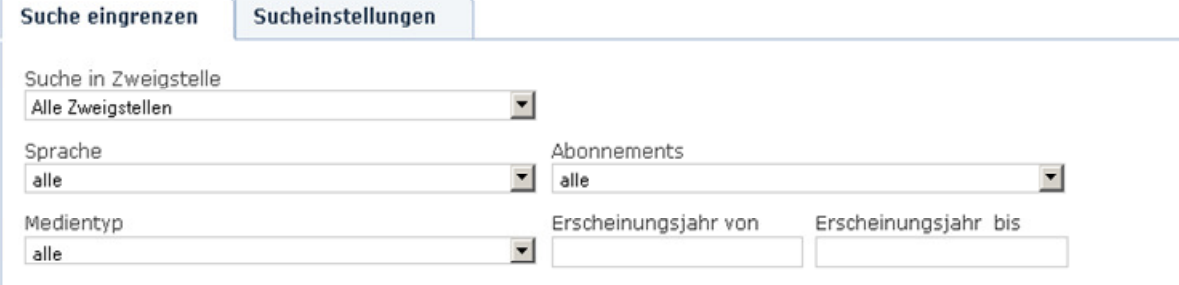

#### Bibliotheksführungen

Während des Semesters bieten wir jeden Mittwoch um 10:00 Uhr eine ausführliche Einführung in die Bibliotheksbenutzung an. Bei Interesse bitten wir um eine kurze Mail an ausleihe@hskoblenz.de

#### **Tipps zur Suche**

Hier können Sie einen oder mehrere Suchbegriffe in verschiedenen Suchzeilen eingeben. Nutzen Sie möglichst wenige, aber spezifische Suchbegriffe.

In der Freien Suche wird in allen zur Verfügung stehenden Feldern recherchiert.

In den anderen Suchfeldern können Sie direkt nach Verfasser, Titel, Schlagwort, Verlag, etc. suchen.

\* ersetzt beliebig viele Zeichen ? ersetzt ein Zeichen

In den Sucheinstellungen können Sie Einstellungen für Suche und Anzeige speichern.

Bitte verwenden Sie die Funktion Abmelden, um den versehentlichen Zugriff auf Ihre persönlichen Daten zu vermeiden.

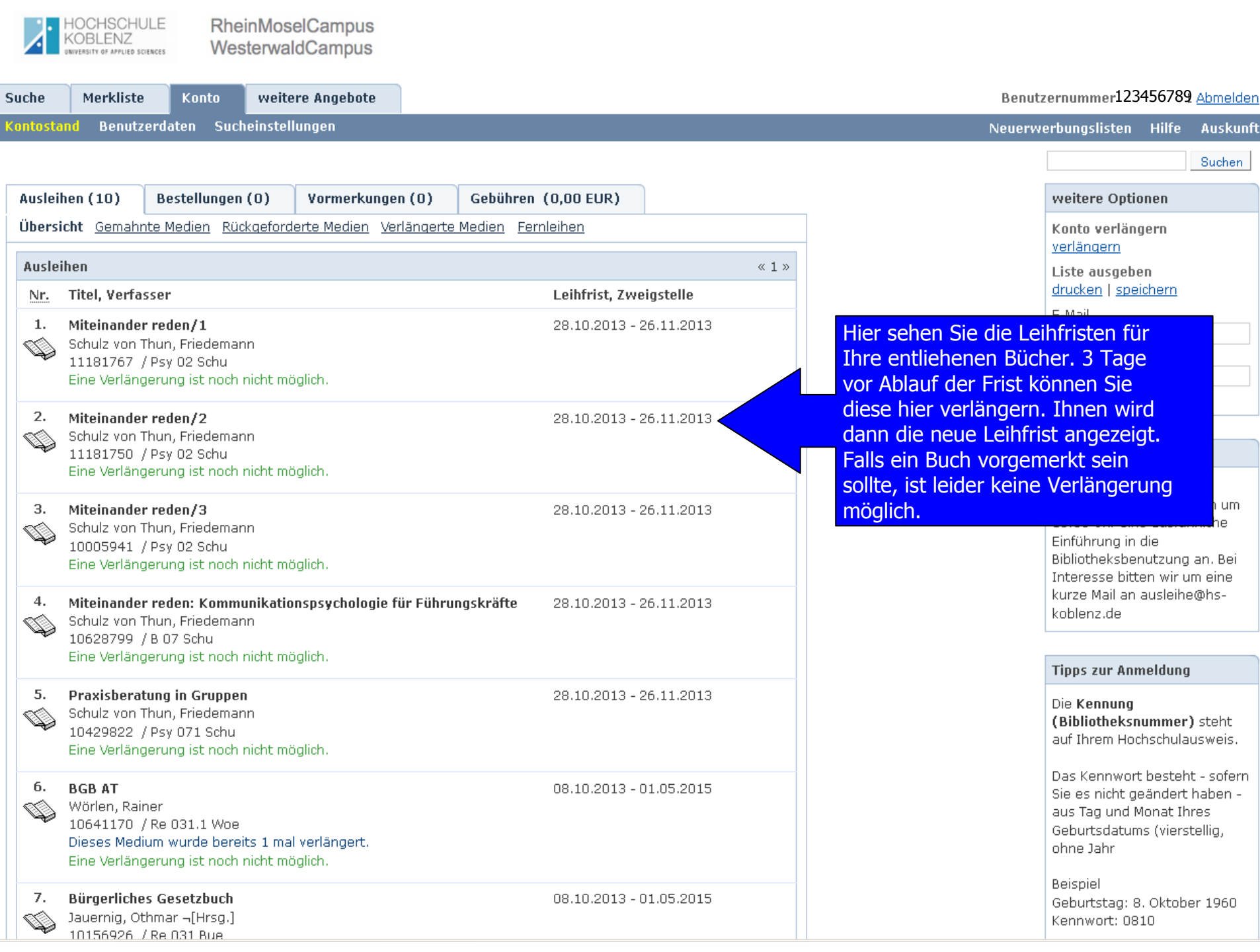

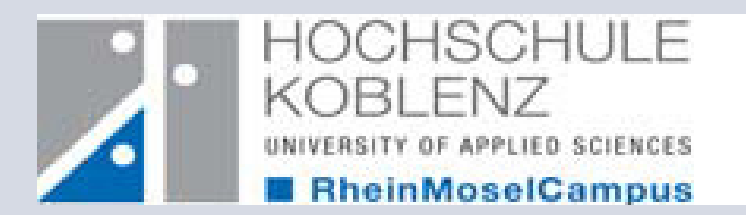

### **5. Wie nutze ich E-Books?**

Unsere Bibliothek bietet Ihnen ein umfangreiches Angebot an E-Books. Diese können Sie sowohl auf unserer Homepage als auch in unserem OPAC finden.

> http://www.hs-koblenz.de/webOPACTel.: 0261/9528270 Mail: ausleihe@hs-koblenz.de

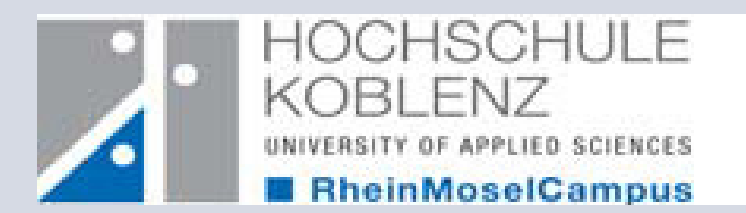

# **Variante 1**

## E-Books auf der Homepage

Rufen Sie bitte hierfür die Homepage der Bibliothek aufhttp://www.hs-koblenz.de/rmc/bibliothek/bibliothek-koblenz/

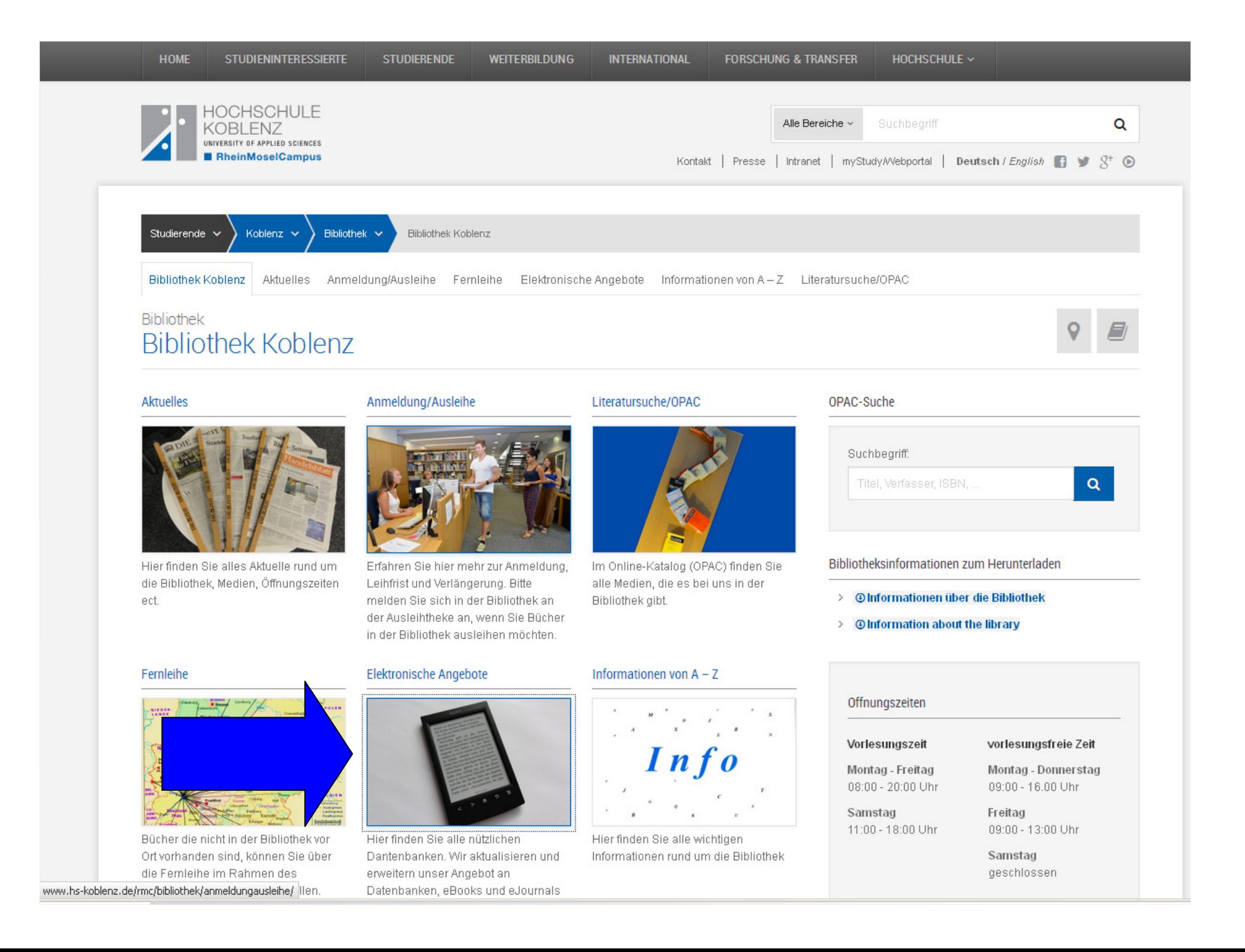

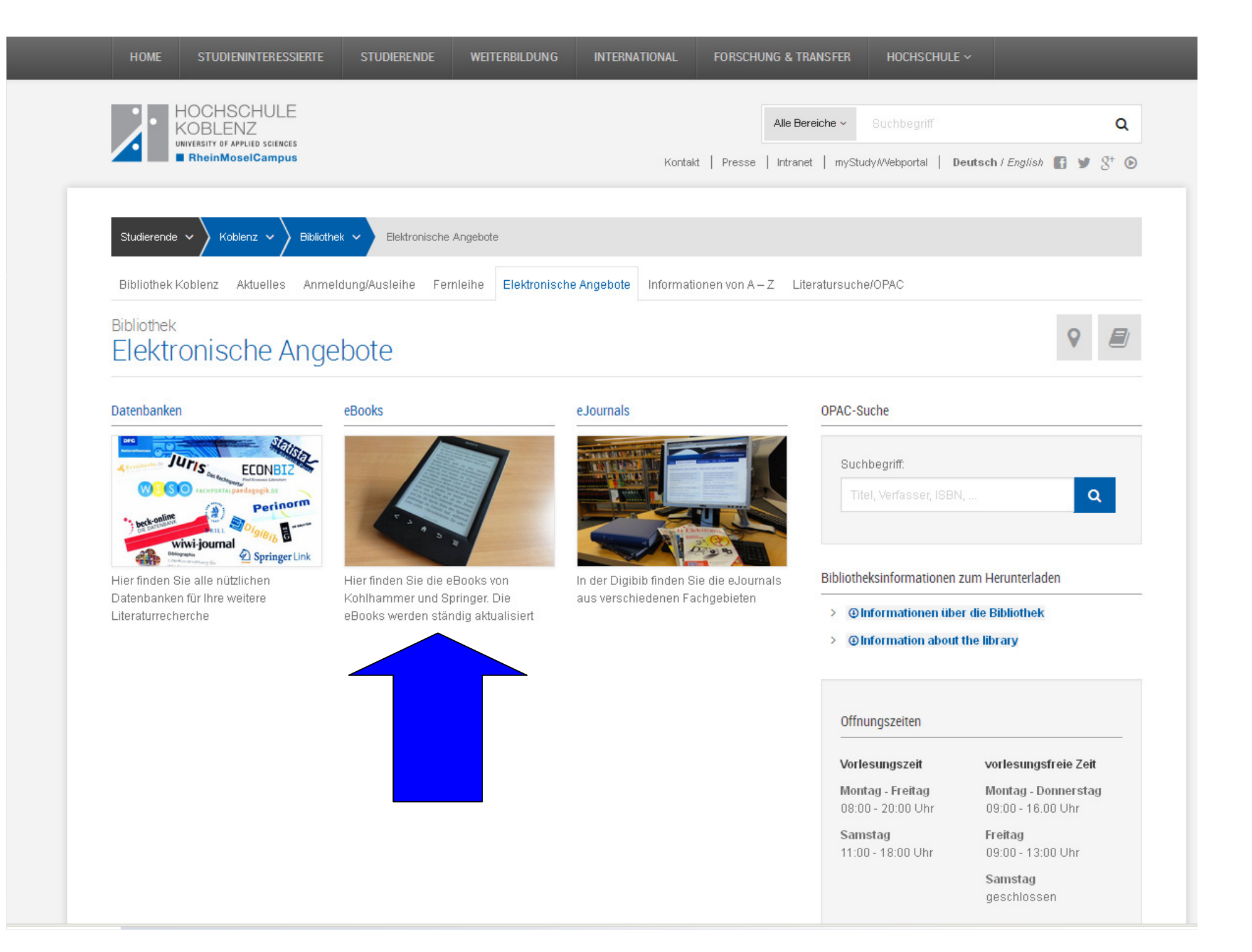

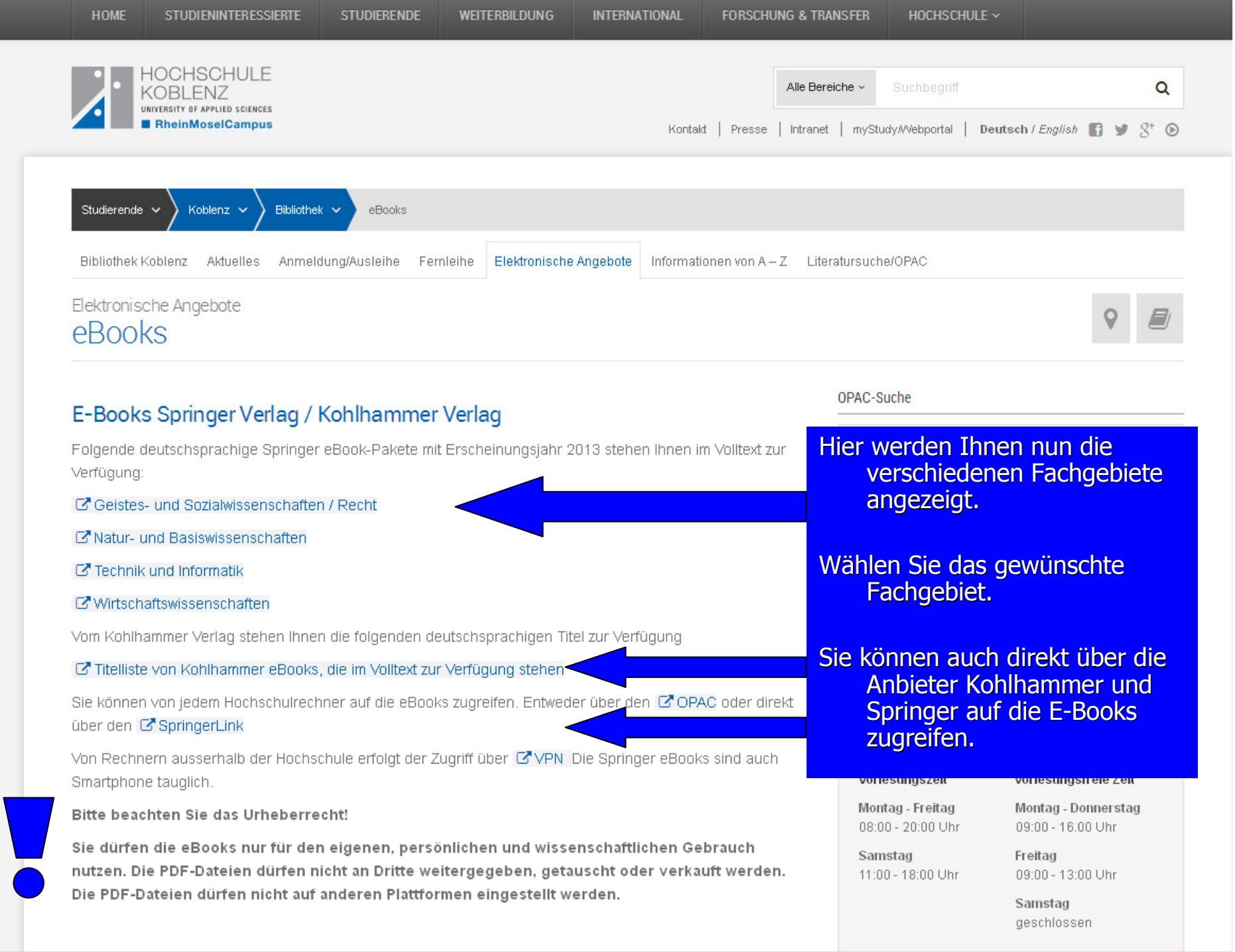

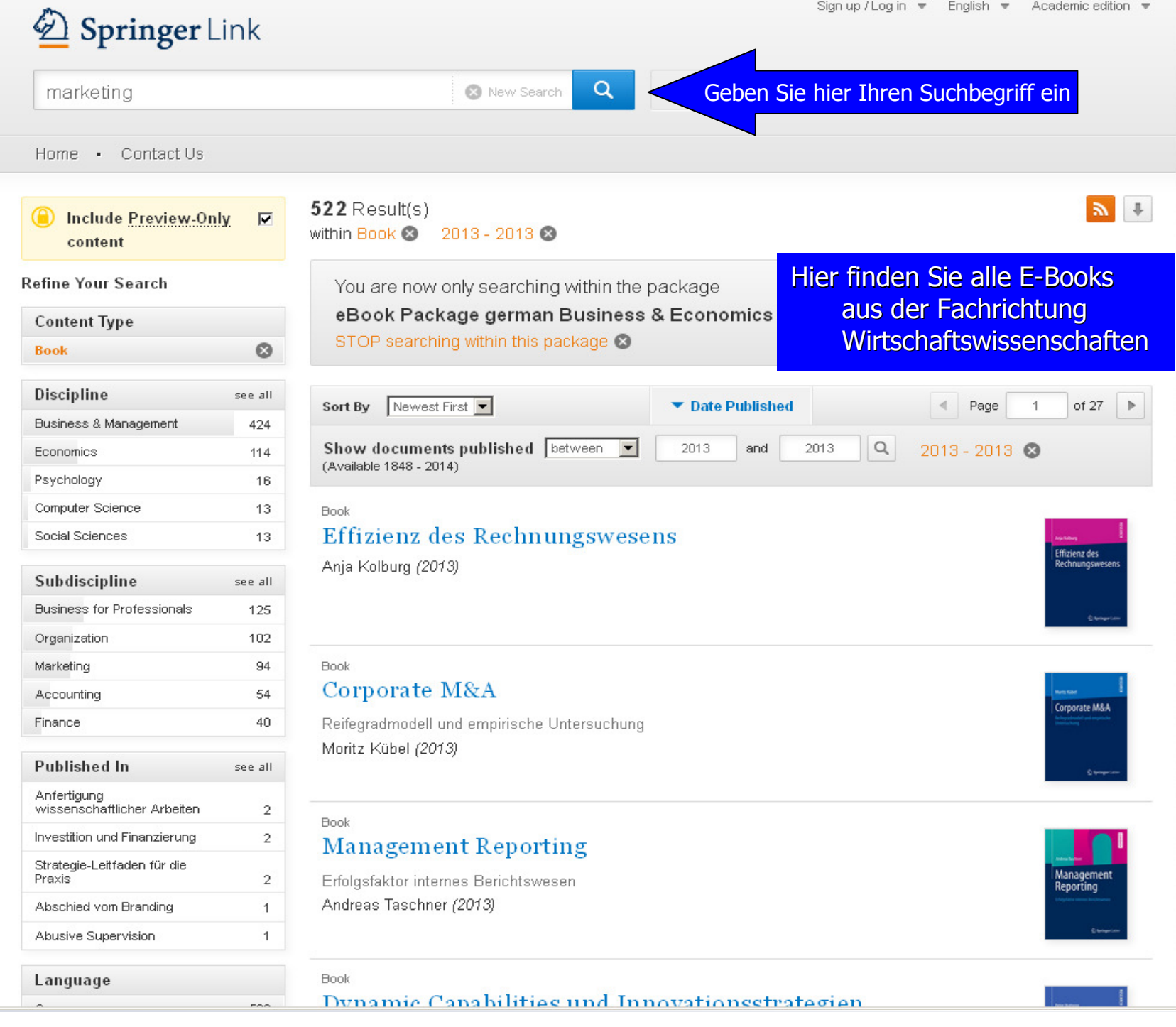

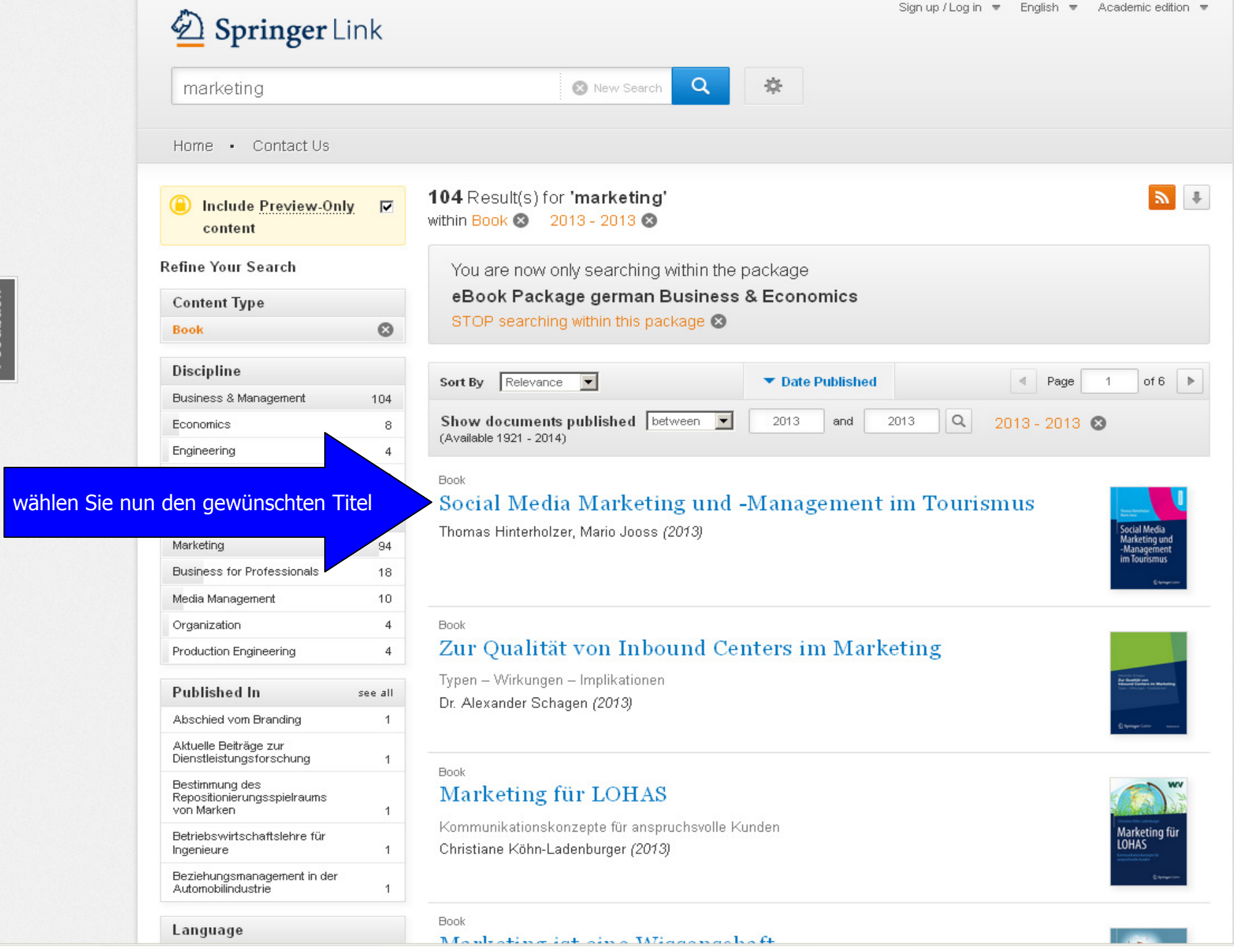

Feedback

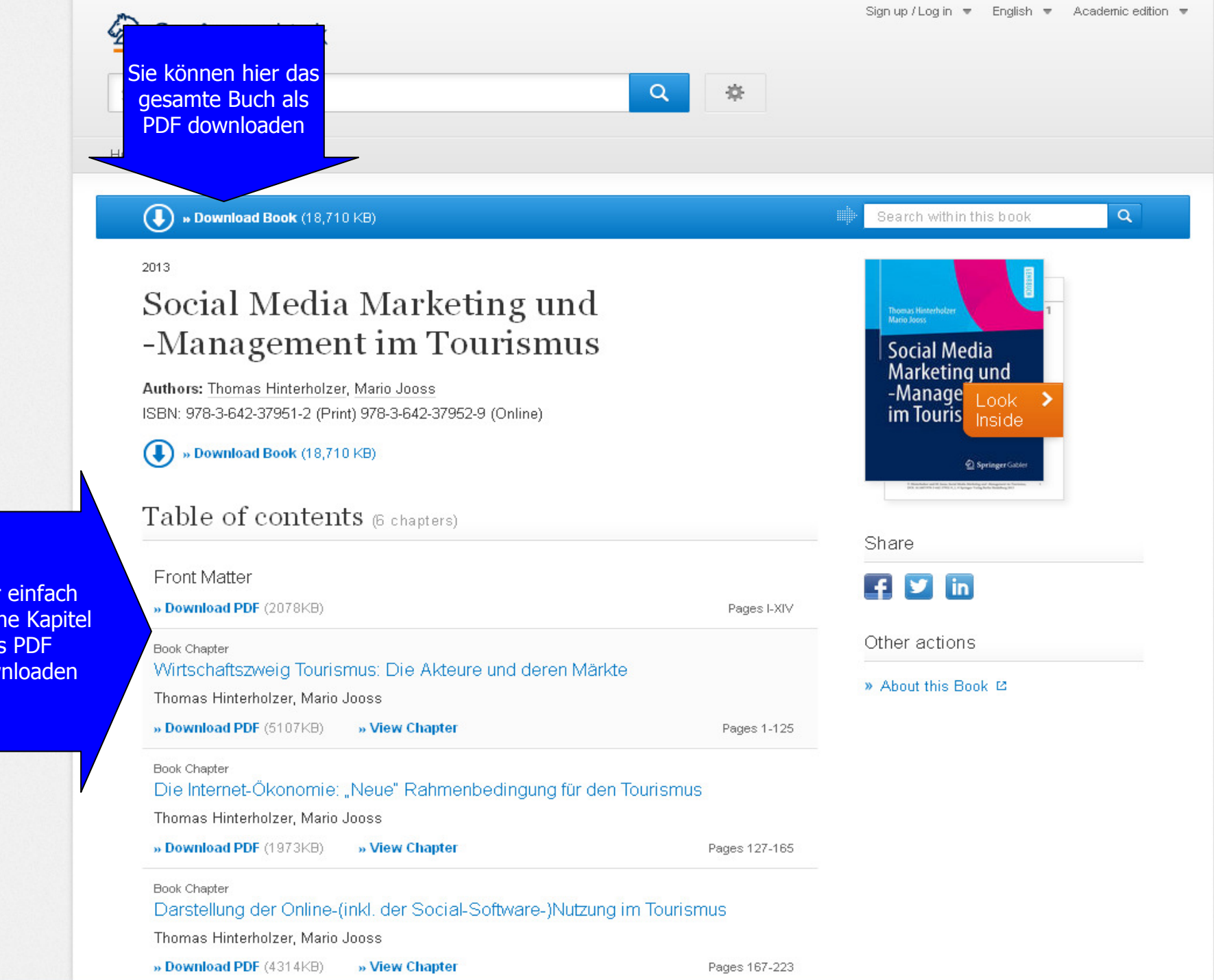

Oder einfach einzelne Kapitel als PDF downloaden

#### $1$  von 466  $\blacksquare$  Seite:

Das gesamte Buch steht Ihnen jetzt zur Verfügung.

Es gibt keine Leihfrist!

Sie können die PDF- Datei jederzeit wieder aufrufen. **Thomas Hinterholzer Mario Jooss** 

**Social Media** Marketing und -Management im Tourismus

Automatischer Zoom ÷

## **LEHRBUCH**

 $55 - 44 - 15$ 

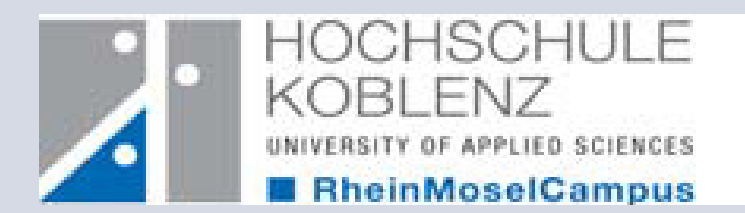

# **Variante 2**E-Books im OPAC

Rufen Sie bitte hierfür den OPAC der Bibliothek aufhttp://www.hs-koblenz.de/rmc/bibliothek/bibliothek-koblenz/

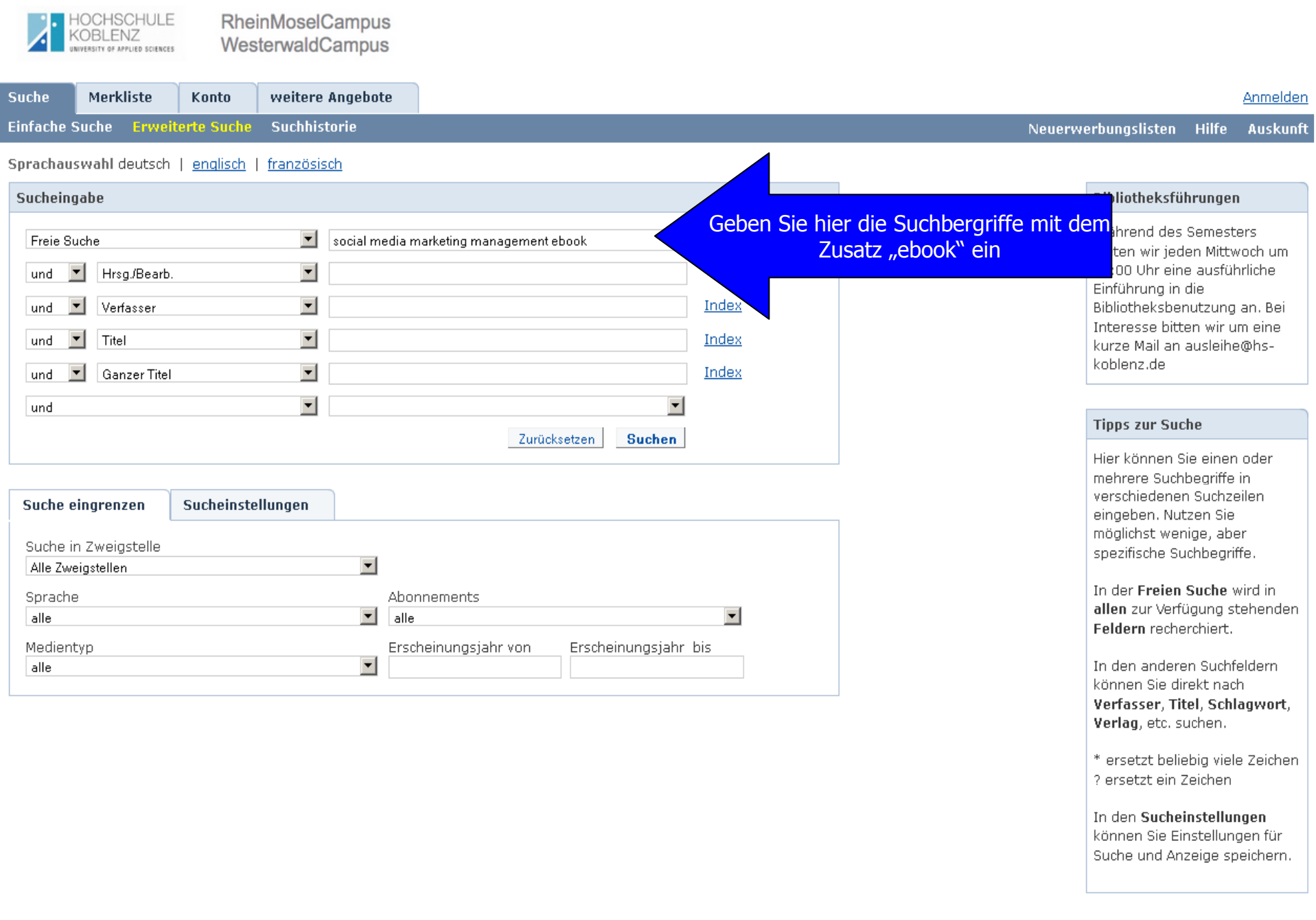

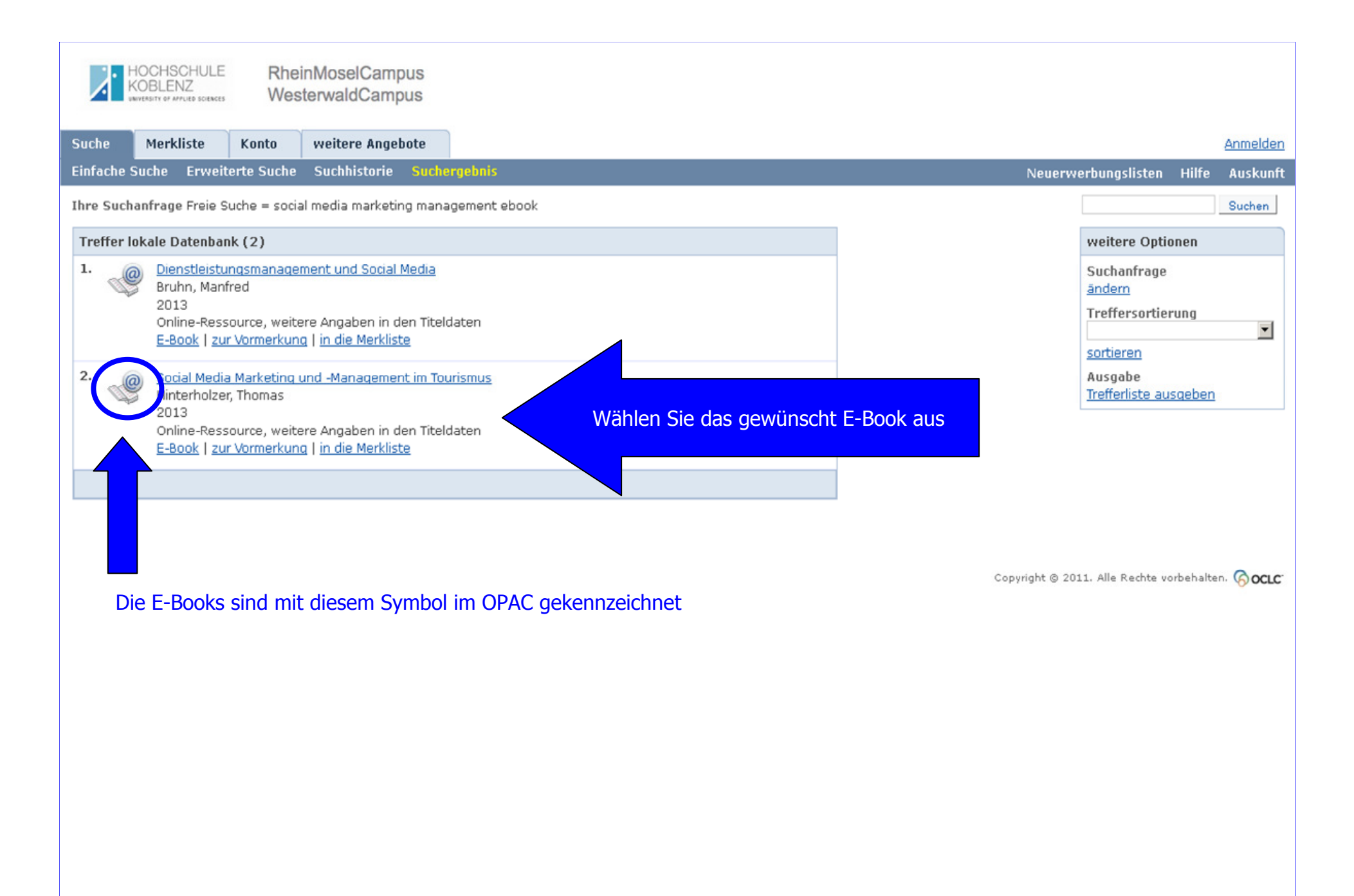

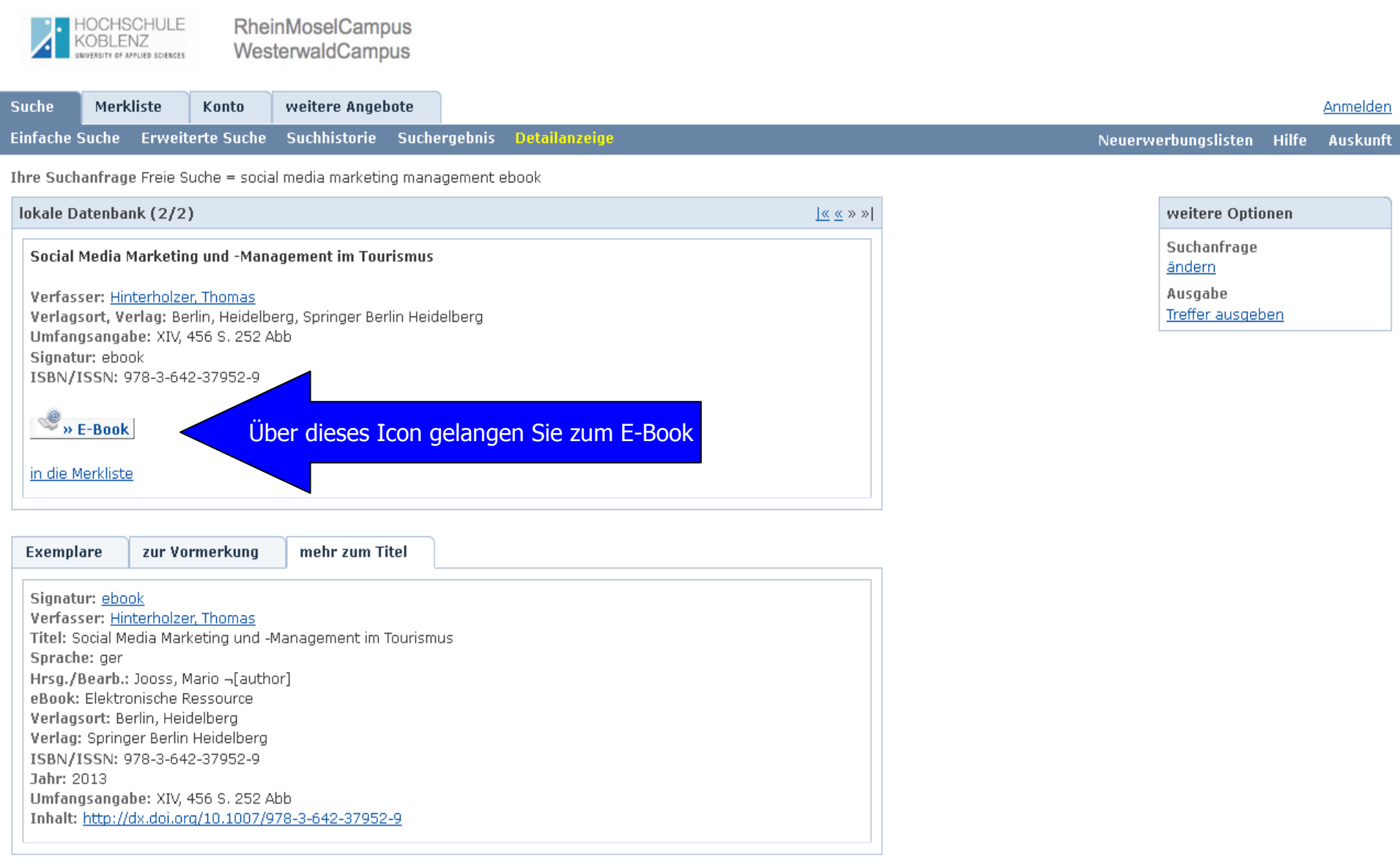

Copyright © 2011. Alle Rechte vorbehalten. COCLC

#### 2 Springer Link

Wie bei der Suche über die Homepage können Sie nun das ganze Buch oder einzelne Kapitel als PDF downloaden und uneingeschränkt nutzen.

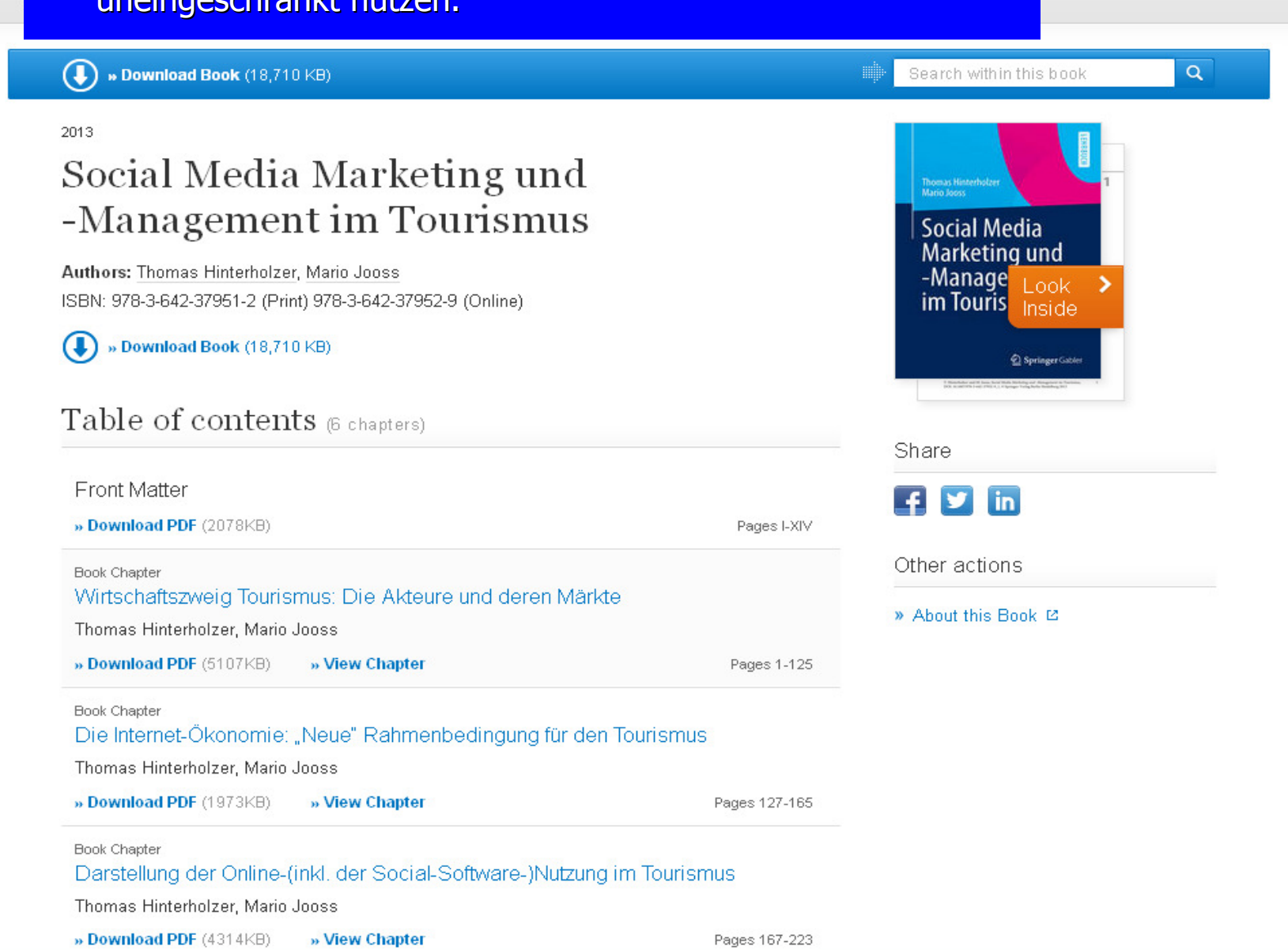

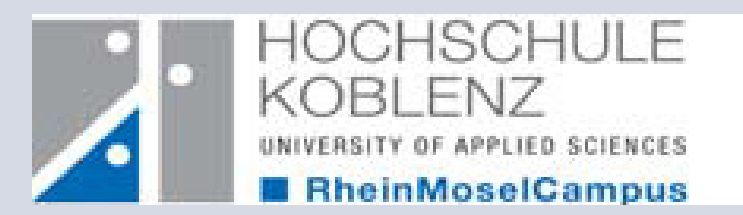

## **6. Was bietet der OPAC mir noch?**

In unserem OPAC finden Sie noch weitere Angebote die wir Ihnen kurz vorstellen möchten.

> http://www.hs-koblenz.de/webOPACTel.: 0261/9528270 Mail: ausleihe@hs-koblenz.de

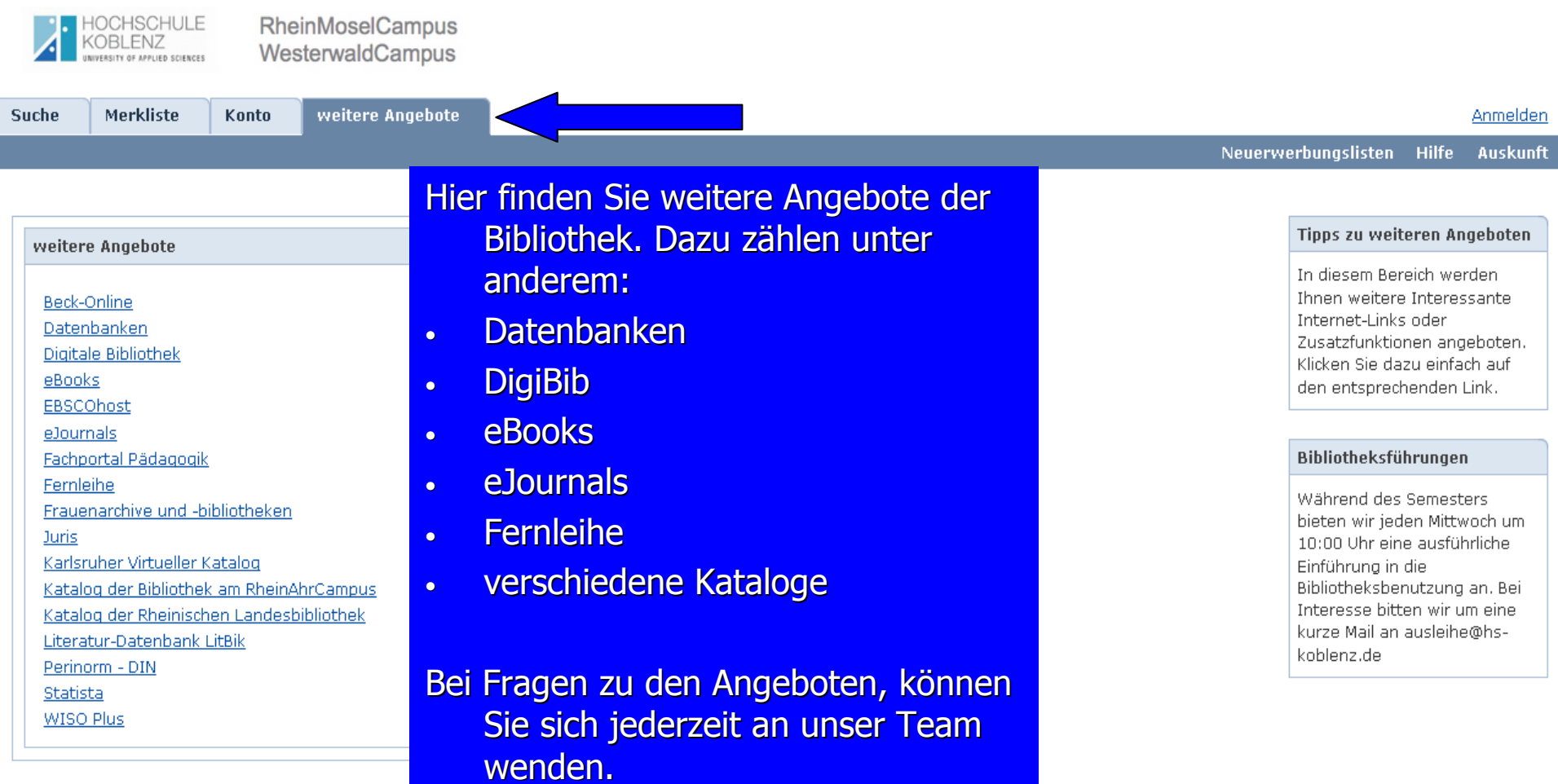

Copyright © 2011. Alle Rechte vorbehalten. COCLC

### **Bei weiteren Fragen wenden Sie sich bitte an unser Team**

Mo –<mark>– Do 09:00h</mark>  $\mathcal{L}_{\mathcal{A}}$ Mo – Fr 08:00h – 20:00h |Mo – Do 09:00h – 16:00h Fr 09:00h –Sa 11:00h – 18:00h <mark>| Fr 09:00h – 13:00h</mark> <mark>– Fr 08:00h</mark>  $\mathcal{L}_{\mathcal{A}}$ <mark>-20:00h</mark> <mark>-18:00h</mark> VorlesungszeitVorlesungsfreie Zeit

Tel.: 0261/9528-270

Mail: ausleihe@hs-koblenz.de